## **149**

# CICS

*April 1998*

## In this issue

- [3 Non-disruptive START command](#page-2-0)
- [18 EXEC CICS ADDRESS CSA](#page-17-0) revisited
- [21 CICS statement tool](#page-20-0)
- [31 Easing the transition into](#page-30-0) STGPROT=YES
- [38 CICS date simulator for year 2000](#page-37-0) testing – part 2
- [48 CICS news](#page-47-0)

© Xephon plc 1998

## **CICS Update**

#### **Published by**

Xephon 27-35 London Road Newbury Berkshire RG14 1JL England Telephone: 01635 38030 From USA: 01144 1635 38030 E-mail: xephon@compuserve.com

#### **North American office**

Xephon/QNA 1301 West Highway 407, Suite 201-405 Lewisville, TX 75067 USA Telephone: 940 455 7050

#### **Australian office**

Xephon/RSM GPO Box 6258 Halifax Street Adelaide, SA 5000 Australia Telephone: 088 223 1391

#### **Subscriptions and back-issues**

A year's subscription to *CICS Update*, comprising twelve monthly issues, costs £170.00 in the UK; \$260.00 in the USA and Canada; £176.00 in Europe; £182.00 in Australasia and Japan; and £180.50 elsewhere. In all cases the price includes postage. Individual issues, starting with the January 1994 issue, are available separately to subscribers for £14.50 (\$22.00) each including postage

#### **Editor**

Robert Burgess

#### **Disclaimer**

Readers are cautioned that, although the information in this journal is presented in good faith, neither Xephon nor the organizations or individuals that supplied information in this journal give any warranty or make any representations as to the accuracy of the material it contains. Neither Xephon nor the contributing organizations or individuals accept any liability of any kind howsoever arising out of the use of such material. Readers should satisfy themselves as to the correctness and relevance to their circumstances of all advice, information, code, JCL, and other contents of this journal before making any use of it.

#### **Contributions**

Articles published in *CICS Update* are paid for at the rate of £170 (\$250) per 1000 words and £90 (\$140) per 100 lines of code for original material. To find out more about contributing an article, without any obligation, please contact us at any of the addresses above and we will send you a copy of our *Notes for Contributors*.

#### *CICS Update* **on-line**

Code from *CICS Update* can be downloaded from our Web site at http://www.xephon. com; you will need the user-id shown on your address label.

<sup>©</sup> Xephon plc 1998. All rights reserved. None of the text in this publication may be reproduced, stored in a retrieval system, or transmitted in any form or by any means, without the prior permission of the copyright owner. Subscribers are free to copy any code reproduced in this publication for use in their own installations, but may not sell such code or incorporate it in any commercial product. No part of this publication may be used for any form of advertising, sales promotion, or publicity without the written permission of the publisher. Copying permits are available from Xephon in the form of pressure-sensitive labels, for application to individual copies. A pack of 240 labels costs \$36 (£24), giving a cost per copy of 15 cents (10 pence). To order, contact Xephon at any of the addresses above. *Printed in England.*

### <span id="page-2-0"></span>**Non-disruptive START command**

*This article, the fourth in the series, continues to examine some of the options and features of the API and SPI. A partial discussion of these commands and programs was presented at Xephon's* CICS Update *conference held in London in December 1997.*

The main topic of this article is how to implement a non-disruptive START command.

The source code language used to illustrate the concepts is COBOL written to ANSI 85 standards; the BMS macros provided can be converted to the SDF II (and probably other) screen 'painting' packages.

#### NON-DISRUPTIVE MESSAGE DELIVERY

The SPI is a very powerful area where sophisticated function can be introduced to an application to make it more 'user-friendly'. An example of a 'non-friendly' application is CMSG, the IBM-supplied message-switching transaction of BMS. If this is used to deliver a message to a terminal, it will disrupt any pseudo-conversational transaction sequence that the user is running. In fact, any application that schedules a transaction at an interactive terminal runs the same risk.

To demonstrate how this problem can be overcome, I have written a sample program which implements a non-disruptive method of message delivery from one terminal to another. The application is hardly complete – it consists of two programs and a BMS mapset consisting of two maps. Using these, I will discuss the techniques required to allow you to restore the user's environment if you interrupt what they are doing.

Note that both programs use SPI commands and so need to use the SP translator option, which is why the CBL XOPTS(SP) statement is included as the first line of both the programs.

#### MESSAGE ACCEPTANCE PROGRAM

The first program accepts the text of a message and the CICS terminal identifier to which the message is to be delivered. The program is fairly unremarkable, except that it uses what I call a 'defensive programming' technique. These are methods that are designed to catch out supposedly 'impossible' error conditions as soon as they arise. In this case, it tests EIBCALEN for a specific value rather than simply assuming that a non-zero value is valid.

The two programs are mostly independent of the names you choose to call them, as well as the transaction code names you select. However, since this program must know what transaction to START, it assumes that the names of the transactions are related to one another such that the first three characters of the two transactions are identical, the names varying only in the last position. The program is set up so that it expects the last character of the message delivery transaction to be 'D'. If you wish to use something different change the last position of WS-DELIVERY-TRANSID.

The program also uses an INQUIRE TERMINAL command to verify that the identifier entered by the user is valid. The program and map could be modified to allow entry of a NETNAME as an alternative. Note that the program uses XXXXMAP as the name of both the map and the mapset – if you wish to change it, use a global change for that name.

The program uses a delay on the START command with the AFTER SECONDS(WS-DELAY-SECONDS) option. The program is set up to use a five-second delay, but you can change it to something more suitable. It can be in the range 0-359,999 when HOURS and MINUTES are *not* also specified (which is the way the START command is coded in the program as supplied).

A few other minor points to note about the message acceptance program:

- It uses the ' $\omega$ ' symbol as a 3270-attribute. This is the combination required for ASKIP, DRK which is one aggregate IBM has failed to include in DFHBMSCA.
- It replaces nulls in the input with spaces (since nulls are not transmitted).

• It eliminates any trailing blank lines of the input message.

#### MESSAGE DELIVERY PROGRAM

The other program, which performs the actual message delivery, is more interesting. It uses quite a variety of infrequently used commands and options and also actualizes the technique to ensure that, after reading the message, the user can go back to whatever (s)he was doing. The overall flow is as follows:

Find out how the transaction was started.

This is obtained via the STARTCODE option of the ASSIGN command. The program checks that it has been started in the proper way, to ensure that no unnecessary disruption is caused, which again is really a 'defensive programming' technique. This is done by checking that there is a DFHCOMMAREA if it has been initiated by terminal input.

When the message delivery task is begun via a START command at a terminal, it needs to save the next transaction identifier and also any DFHCOMMAREA data stored by the previous pseudoconversational transaction. It ensures that it is associated with a terminal by using the FACILITY option of the ASSIGN command.

- Obtain the NEXTTRANSID using the INQUIRE TERMINAL command.
- Prevent any other Automatic Task Initiation (ATI) whilst the message is being displayed using the NOATI option of the SET TERMINAL command.
- Save the DFHCOMMAREA data saved by the previous pseudo-conversational task into a TS queue.
- Ensure that there is a message to display. Logically there should always be a message for display; however, the general 'defensive programming' approach handles this logicallysuspect situation with grace.

If no FROM option was used on the START, the program frees up the keyboard via the FREEKB option of the SEND CONTROL command and returns to CICS as appropriate.

Secure the data currently displayed on the screen.

It uses a RECEIVE BUFFER command with the ASIS option to obtain it, ensuring no erroneous upper-case translation is performed and saving the cursor position as well.

- Get the passed data containing the message to be delivered. It does this via the standard RETRIEVE command.
- Send the message to the screen with a standard header.
- The message is delivered using a SEND MAP command, with a map name of 'DELIVRY' and a mapset name of 'XXXXMAP'. If either of these needs to be changed, use a global change for that name. Note that if you changed the mapset name for the message acceptance program, then it will need to be changed in this program as well.
	- End the task but keep control in this application and save the previous screen data. This is done via a run-of-the-mill RETURN command.
- When the message delivery task is begun at a terminal (the user has read the message and pressed ENTER), it needs to restore the saved data from DFHCOMMAREA and re-establish the original environment.
	- Redisplay the original screen. It performs this via SEND FROM and SEND CONTROL commands. The SEND CONTROL command was discussed in a previous article in this series, *Little-known features of API and SPI, CICS Update*, Issue 147, February 1998. Briefly, this can be used to specify options that the ordinary SEND FROM command cannot. These include values such as the position of the cursor (CURSOR), the sounding of the audible alarm (ALARM), the releasing of the keyboard (FREEKB), and the resetting of the modified data tags (FRSET).
	- Re-enable ATI again using the ATI option of the SET TERMINAL command.
- If there was no previously set transaction code, the program issues a simple RETURN command.
- If there had been a previously set transaction code, then there may have been a COMMAREA. Therefore this must be obtained from TS, the queue deleted, and the task ended with a RETURN command including the RETURN and COMMAREA options. Note that the program also handles the situation where there may have been a previously set next transaction identifier, but no data saved for it.

Finally, note that there are three 'illogical' scenarios that the program might encounter. In all of these cases the program abends the transaction. You may wish to change the codes used in these situations. The area for these codes is called ABEND-CODES and contains the sub-fields AC-WEIRD-START, AC-NO-TERMINAL, and AC-FATAL-ERROR.

#### ACCEPTANCE PROGRAM

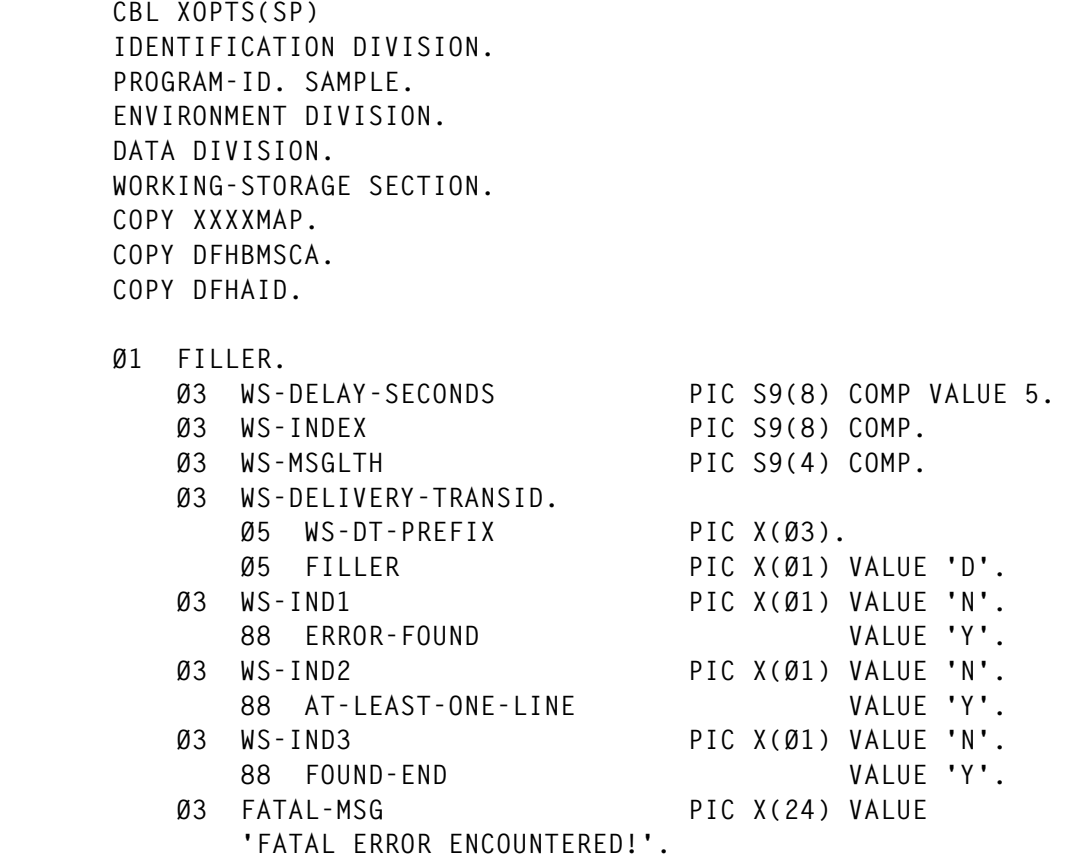

 **Ø3 END-MSG PIC X(23) VALUE 'Transaction terminated.'. Ø3 ACCEPTED-MSG. Ø5 FILLER PIC X(34) VALUE 'Message accepted for delivery to: '. Ø5 AM-TERM PIC X(Ø4). Ø1 WS-COMMAREA. Ø3 WC-TERM PIC X(Ø4). Ø3 WC-DATA. Ø5 WC-FROM PIC X(Ø4). Ø5 WC-USER PIC X(Ø8). Ø5 WC-MSGAREA. Ø7 WC-LINE PIC X(79) OCCURS 12. Ø5 FILLER REDEFINES WC-MSGAREA. Ø7 WC-CHAR PIC X(Ø1) OCCURS 948. LINKAGE SECTION. Ø1 DFHCOMMAREA PIC X(964). PROCEDURE DIVISION. IF EIBCALEN = Ø \* \* When first time, prompt the user for input. \* PERFORM SEND-INITIAL MOVE LOW-VALUES TO WS-COMMAREA MOVE EIBTRMID TO WC-FROM EXEC CICS INQUIRE TERMINAL(EIBTRMID) USERID(WC-USER) END-EXEC PERFORM RET-CA ELSE IF EIBCALEN = LENGTH OF DFHCOMMAREA MOVE DFHCOMMAREA TO WS-COMMAREA MOVE LOW-VALUES TO XXXXMAPI ELSE PERFORM FATAL-ERROR END-IF END-IF \* \* Take the appropriate action requested by the user. \* EVALUATE EIBAID WHEN DFHENTER PERFORM RECEIVE-IT WHEN DFHPF3 PERFORM GET-OUT**

```
 WHEN DFHCLEAR
                    PERFORM CLEAR-KEY
                WHEN OTHER
                     PERFORM INVALID-KEY
            END-EVALUATE
 .
        RECEIVE-IT.
            EXEC CICS RECEIVE
                      MAP('XXXXMAP')
                       NOHANDLE
            END-EXEC
            EVALUATE EIBRESP
                WHEN DFHRESP(NORMAL)
                    PERFORM MERGE-RTN
                    MOVE LOW-VALUES TO XXXXMAPO
                    MOVE '@' TO MSGA
                    PERFORM VALIDATE-RTN
                     IF ERROR-FOUND
                         MOVE DFHBMASB TO MSGA
                         IF AT-LEAST-ONE-LINE
                             MOVE 'Ensure destination terminal is valid.'
                              TO MSGO
                         ELSE
                             MOVE 'Message must have at least one line.'
                              TO MSGO
                         END-IF
                         PERFORM SEND-DATAONLY
                         PERFORM RET-CA
                    END-IF
                    MOVE DFHBMASB TO MSGA
                    MOVE WC-TERM TO AM-TERM
                    MOVE ACCEPTED-MSG TO MSGO
                    PERFORM VARYING WS-INDEX FROM 1 BY 1
                     UNTIL WS-INDEX > 948
                         IF WC-CHAR(WS-INDEX) = LOW-VALUE
                             MOVE SPACE TO WC-CHAR(WS-INDEX)
                         END-IF
                    END-PERFORM
                    MOVE LENGTH OF WC-DATA TO WS-MSGLTH
                    PERFORM VARYING WS-INDEX FROM 12 BY -1
                     UNTIL FOUND-END
                         IF WC-LINE(WS-INDEX) = SPACES
                             SUBTRACT 79 FROM WS-MSGLTH
                         ELSE
                             SET FOUND-END TO TRUE
                         END-IF
                     END-PERFORM
                    MOVE EIBTRNID TO WS-DT-PREFIX
                     EXEC CICS START
                               TRANSID(WS-DELIVERY-TRANSID)
```
 **TERMID(WC-TERM) FROM(WC-DATA) LENGTH(WS-MSGLTH) AFTER SECONDS(WS-DELAY-SECONDS) END-EXEC PERFORM SEND-MERGE MOVE LOW-VALUES TO WC-MSGAREA PERFORM RET-CA WHEN DFHRESP(MAPFAIL) MOVE DFHBMASB TO MSGA MOVE 'Please enter data.' TO MSGO PERFORM SEND-EXISTING-CURSOR PERFORM RET-CA WHEN OTHER PERFORM FATAL-ERROR END-EVALUATE** *<b>.* ... *...*  **MERGE-RTN. IF (TERML NOT = ZERO) OR TERMF = DFHBMEOF MOVE TERMI TO WC-TERM END-IF PERFORM VARYING WS-INDEX FROM 1 BY 1 UNTIL WS-INDEX > 12 IF (LINEL(WS-INDEX) NOT = ZERO) OR LINEF(WS-INDEX) = DFHBMEOF MOVE LINEI(WS-INDEX) TO WC-LINE(WS-INDEX) END-IF END-PERFORM** *<b>.* ... *...*  **VALIDATE-RTN. EXEC CICS INQUIRE TERMINAL(WC-TERM) NOHANDLE END-EXEC IF EIBRESP NOT = DFHRESP(NORMAL) SET ERROR-FOUND TO TRUE MOVE -1 TO TERML MOVE DFHBMBRY TO TERMA END-IF PERFORM VARYING WS-INDEX FROM 1 BY 1 UNTIL WS-INDEX > 12 IF (WC-LINE(WS-INDEX) NOT = LOW-VALUES) AND (WC-LINE(WS-INDEX) NOT = SPACES ) SET AT-LEAST-ONE-LINE TO TRUE END-IF END-PERFORM IF NOT AT-LEAST-ONE-LINE SET ERROR-FOUND TO TRUE MOVE -1 TO LINEL(1)**

 **END-IF** *<b>1* ... *...*  **INVALID-KEY. MOVE 'Invalid key pressed.' TO MSGO MOVE DFHBMASB TO MSGA PERFORM SEND-EXISTING-CURSOR PERFORM RET-CA** *<b>.* ... *...*  **SEND-EXISTING-CURSOR. EXEC CICS SEND MAP('XXXXMAP') CURSOR(EIBCPOSN) DATAONLY FREEKB END-EXEC . CLEAR-KEY. MOVE 'Invalid key pressed.' TO MSGO MOVE DFHBMASB TO MSGA PERFORM SEND-EXISTING-DATA** *<b>1* ... *...*  **SEND-EXISTING-DATA. MOVE WC-TERM TO TERMO PERFORM VARYING WS-INDEX FROM 1 BY 1 UNTIL WS-INDEX > 12 MOVE WC-LINE(WS-INDEX) TO LINEO(WS-INDEX) END-PERFORM PERFORM SEND-MERGE PERFORM RET-CA** *<b>.* ... *...*  **GET-OUT. EXEC CICS SEND FROM(END-MSG) ERASE END-EXEC PERFORM RET** *<b>1* ... *...*  **SEND-DATAONLY. EXEC CICS SEND MAP('XXXXMAP') CURSOR DATAONLY FREEKB FRSET END-EXEC** *<b>1* ... *...*  **SEND-MERGE. EXEC CICS SEND MAP('XXXXMAP') ERASE END-EXEC**

```
 SEND-INITIAL.
            EXEC CICS SEND
                      MAP('XXXXMAP')
                      MAPONLY
                      ERASE
            END-EXEC
<b>. ... ...
        RET-CA.
            EXEC CICS RETURN
                      TRANSID(EIBTRNID)
                      COMMAREA(WS-COMMAREA)
            END-EXEC
<b>. ... ...
        RET.
            EXEC CICS RETURN
            END-EXEC
<b>1 ... ...
        FATAL-ERROR.
            EXEC CICS SEND
                      FROM(FATAL-MSG)
                      ERASE
            END-EXEC
            PERFORM RET
 .
```
#### DELIVERY PROGRAM

*<b>.* ... *...* 

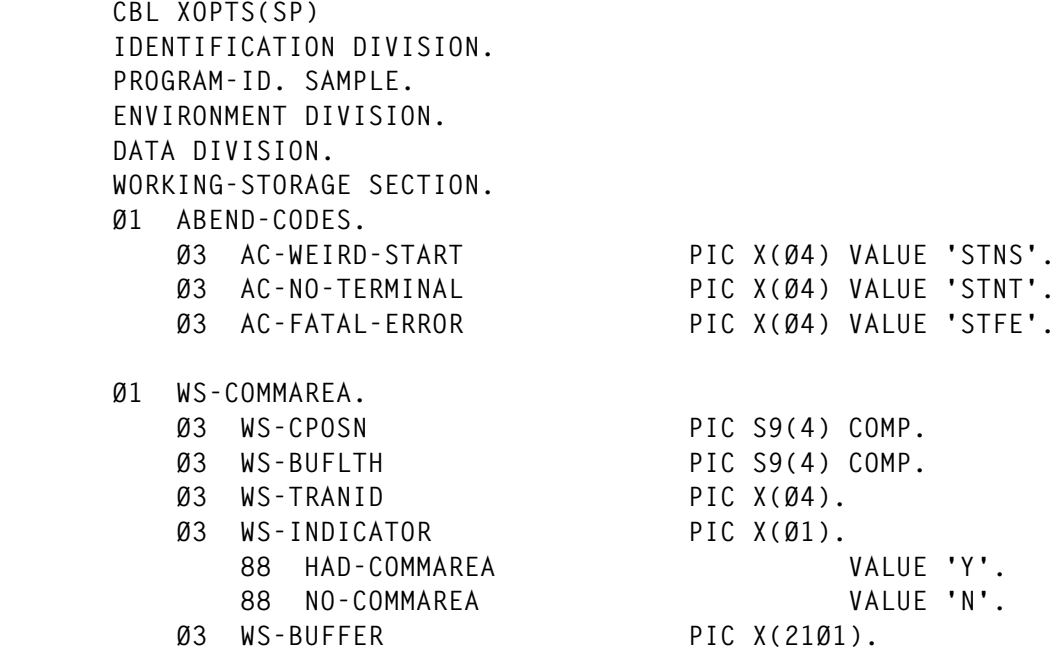

 **Ø1 FILLER. Ø3 WS-MSGLTH PIC S9(4) COMP. Ø3 WS-IX PIC S9(4) COMP. Ø3 TSQ-LEN PIC S9(4) COMP. Ø3 TSQ-NAME. Ø5 TSN-TRAN PIC X(Ø4). Ø5 TSN-TERM PIC X(Ø4). Ø3 WS-TERM PIC X(Ø4). Ø3 WS-STARTCODE. Ø5 WS-SC1 PIC X(Ø1).** 88 TERMINAL-INPUT VALUE 'T'.  **88 STARTED-TASK VALUE 'S'. Ø5 WS-SC2 PIC X(Ø1). 88 DATA-PROVIDED VALUE 'D'. Ø3 WS-MSG. Ø5 WS-INPUT. Ø7 WS-FROM PIC X(Ø4). Ø7 WS-USER PIC X(Ø8). Ø7 WS-LINE PIC X(79) OCCURS 12. Ø3 WRONG-MSG PIC X(47) VALUE ' This txn cannot be started from a terminal!'. COPY XXXXMAP. LINKAGE SECTION. Ø1 DFHCOMMAREA PIC X(211Ø). Ø1 LS-TSREC PIC X(32767). PROCEDURE DIVISION. EXEC CICS ASSIGN STARTCODE(WS-STARTCODE) END-EXEC IF TERMINAL-INPUT IF EIBCALEN = Ø EXEC CICS SEND FROM(WRONG-MSG) ERASE END-EXEC PERFORM RET ELSE MOVE DFHCOMMAREA TO WS-COMMAREA EXEC CICS SEND FROM(WS-BUFFER) LENGTH(WS-BUFLTH) ERASE END-EXEC EXEC CICS SEND CONTROL CURSOR(WS-CPOSN)**

 **END-EXEC EXEC CICS SET TERMINAL(EIBTRMID) ATI NOHANDLE END-EXEC IF WS-TRANID = SPACES PERFORM RET ELSE IF HAD-COMMAREA PERFORM MAKE-TSN EXEC CICS READQ TS QUEUE(TSQ-NAME) SET(ADDRESS OF LS-TSREC) LENGTH(TSQ-LEN) NOHANDLE END-EXEC IF EIBRESP NOT = DFHRESP(NORMAL) PERFORM FATAL-ABEND END-IF PERFORM DELETE-TSQ EXEC CICS RETURN TRANSID(WS-TRANID) COMMAREA(LS-TSREC) LENGTH(TSQ-LEN) END-EXEC ELSE PERFORM RET-TRANSID END-IF END-IF END-IF ELSE IF NOT STARTED-TASK EXEC CICS ABEND ABCODE(AC-WEIRD-START) END-EXEC END-IF EXEC CICS ASSIGN FACILITY(WS-TERM) NOHANDLE END-EXEC IF EIBRESP = DFHRESP(INVREQ) EXEC CICS ABEND ABCODE(AC-NO-TERMINAL) END-EXEC END-IF EXEC CICS INQUIRE TERMINAL(EIBTRMID) NEXTTRANSID(WS-TRANID) NOHANDLE**

```
 END-EXEC
 EXEC CICS SET
           TERMINAL(EIBTRMID)
            NOATI
            NOHANDLE
 END-EXEC
 IF EIBCALEN > Ø
     MOVE EIBCALEN TO TSQ-LEN
     PERFORM MAKE-TSN
     PERFORM DELETE-TSQ
     EXEC CICS WRITEQ TS
                QUEUE(TSQ-NAME)
                FROM(DFHCOMMAREA)
                LENGTH(TSQ-LEN)
     END-EXEC
     SET HAD-COMMAREA TO TRUE
 ELSE
     SET NO-COMMAREA TO TRUE
 END-IF
 IF NOT DATA-PROVIDED
     EXEC CICS SEND CONTROL
                FREEKB
     END-EXEC
     IF WS-TRANID = SPACES
         PERFORM RET
     ELSE
          IF HAD-COMMAREA
              PERFORM DELETE-TSQ
              EXEC CICS RETURN
                         TRANSID(WS-TRANID)
                         COMMAREA(DFHCOMMAREA)
                         LENGTH(TSQ-LEN)
              END-EXEC
          ELSE
              PERFORM RET-TRANSID
          END-IF
     END-IF
 END-IF
 MOVE LENGTH OF WS-BUFFER TO WS-BUFLTH
 EXEC CICS RECEIVE BUFFER
            ASIS INTO(WS-BUFFER)
            LENGTH(WS-BUFLTH)
            NOHANDLE
 END-EXEC
 MOVE EIBCPOSN TO WS-CPOSN
 MOVE LENGTH OF WS-INPUT TO WS-MSGLTH
 EXEC CICS RETRIEVE
            INTO(WS-INPUT)
            LENGTH(WS-MSGLTH)
            NOHANDLE
```

```
 END-EXEC
                MOVE LOW-VALUES TO DELIVRYO
                MOVE WS-FROM TO TERMIDO
                MOVE WS-USER TO USERIDO
                COMPUTE WS-IX = (WS-MSGLTH - 12) / LENGTH OF WS-LINE
                PERFORM UNTIL WS-IX = Ø
                     MOVE WS-LINE(WS-IX) TO THEMSGO(WS-IX)
                     SUBTRACT 1 FROM WS-IX
                 END-PERFORM
                 EXEC CICS SEND
                           MAP('DELIVRY')
                           MAPSET('XXXXMAP')
                           ERASE
                END-EXEC
                EXEC CICS RETURN
                           TRANSID(EIBTRNID)
                           COMMAREA(WS-COMMAREA)
                END-EXEC
            END-IF
<b>. ... ...
        MAKE-TSN.
            MOVE EIBTRNID TO TSN-TRAN
            MOVE EIBTRMID TO TSN-TERM
<b>1 ... ...
        DELETE-TSQ.
            EXEC CICS DELETEQ TS
                       QUEUE(TSQ-NAME)
                       NOHANDLE
            END-EXEC
<b>1 ... ...
        RET-TRANSID.
            EXEC CICS RETURN
                       TRANSID(WS-TRANID)
            END-EXEC
<b>. ... ...
        RET.
            EXEC CICS RETURN
            END-EXEC
<b>1 ... ...
        FATAL-ABEND.
            EXEC CICS ABEND
                       ABCODE(AC-FATAL-ERROR)
            END-EXEC
<b>. ... ...
```
#### BMS MACROS

```
* Acceptance screen
XXXXMAP DFHMSD TYPE=SYSPARM,LANG=COBOL,MODE=INOUT,STORAGE=AUTO, C
```
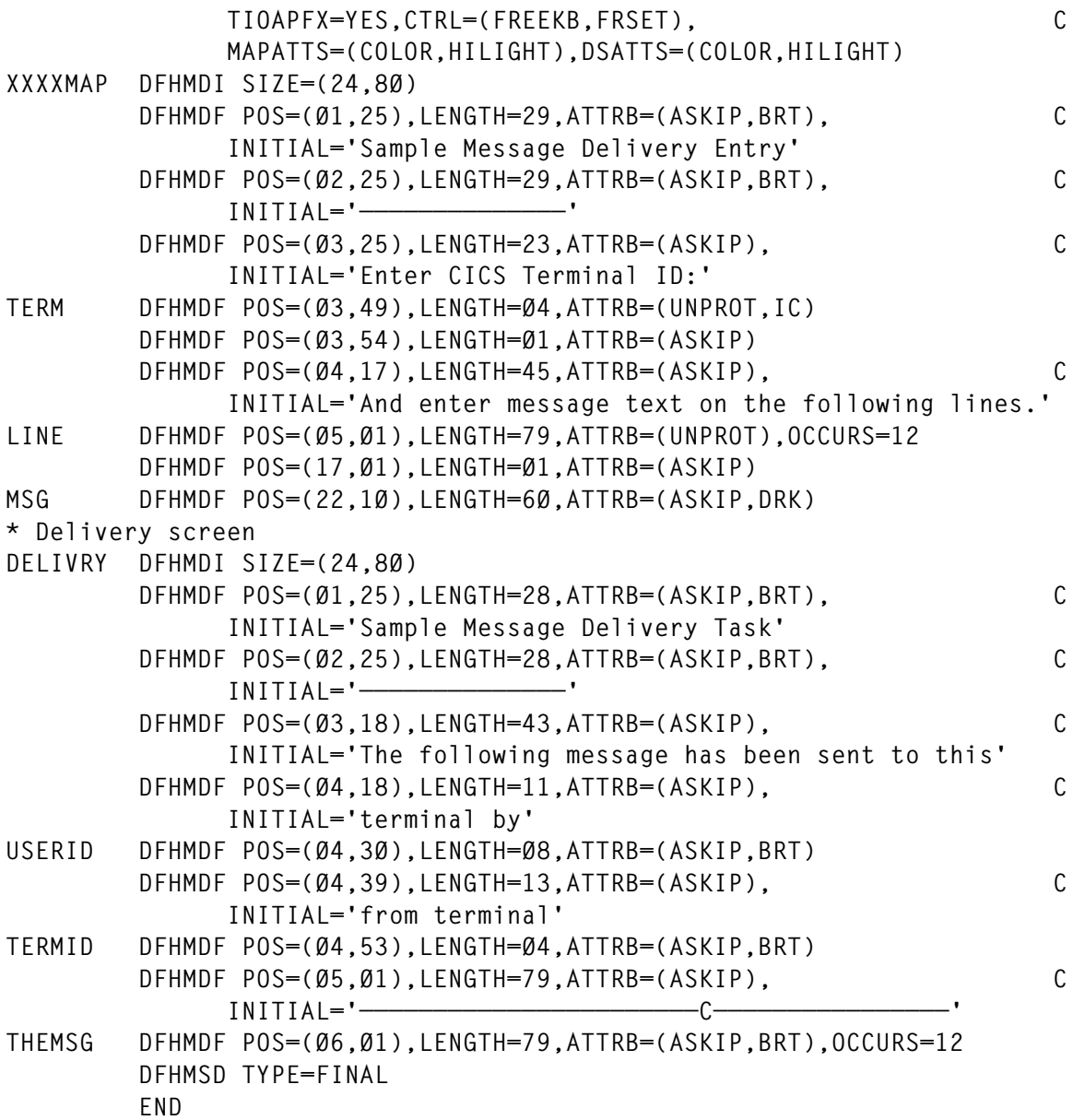

#### *The final article in this series will continue the theme of using some of the useful but uncommonly used options and features of the API and SPI.*

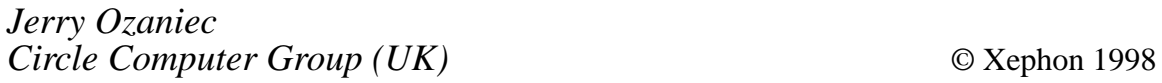

#### <span id="page-17-0"></span>INTRODUCTION

In *CICS/CA-IDMS 10.2 programs under CICS/ESA 4.1*, *CICS Update*, Issue 132, November 1996, I described how to modify CICS/CA-IDMS 10.2 load modules, allowing them to run under CICS/ESA 4.1. There was, in fact, another obstacle to overcome for the migration to be a success. The 'EXEC CICS ADDRESS CSA' command was used not only in the CICS/CA-IDMS 10.2 stub, but was actually pervasive in most of the client's older applications. Unlike the dilemma presented by the CICS/CA-IDMS 10.2 stub, where the problem code was isolated to a small section, locating the illegal object code and superzapping them was not a viable solution. However, a solution had to be found – and soon.

#### PROBLEM DESCRIPTION

The original article described the incompatibility of CICS/CA-IDMS 10.2 and CICS/ESA 4.1. The CICS/CA-IDMS 10.2 stub used the 'EXEC CICS ADDRESS CSA' command and assumed that the Common Work Area (CWA) was exactly 512 bytes past the CSA. CICS/ESA 4.1 no longer supported the 'EXEC CICS ADDRESS CSA' command and the CWA was no longer contiguous with the CSA. I was able to solve the problem by developing superzap data that would convert the illegal instructions into valid ones. The primary reasons for this approach were that the client had low confidence in the currency of their application source code, and there was a pressing need to migrate to CA-IDMS 12.0.

As with many older CICS applications, programmers had often developed, or found a need to use, the 'EXEC CICS ADDRESS CSA' command – this being especially true for this particular client. The client enforced a standard compilation process, which automatically included common code that created date and time values from the CSA. Unfortunately, the same strictness was not diligently applied to their source code management.

In addition, there were no standards preventing the programmer from using the 'EXEC CICS ADDRESS CSA' command. Since CICS/ESA 4.1 does not support this command, it would seem that most customers would be forced to modify and recompile their programs. The prospect of recompiling questionable source code, and risking additional expense and time correcting the programs, was daunting.

#### WHAT TO DO?

There are packaged solutions to this problem, some of which capture the illegal command in the CICS Command Interface Exit (XEIIN and XEIOUT), obtain the address of the CSA, and present the caller with the desired result. At the time, this seemed like a reasonable solution. Since I developed a solution for the CICS/CA-IDMS 10.2 problem, I felt that I could create one using the same approach as some of the vendor products. However, during my research I discovered another, far easier approach to this problem.

#### 'EXEC CICS ADDRESS CSA' IS NOT SUPPORTED, UNLESS...

The CICS module DFHEEI is the EXEC interface processor for the DFHEIP ADDRESS, ASSIGN, PUSH, POP, and HANDLE commands. This seemed like a good place to start to see how I should design my exit. Fortunately, DFHEEI is still viewable via the View Program Listing (VPL) facility on IBMLink. As I scanned the source code, I noticed the following:

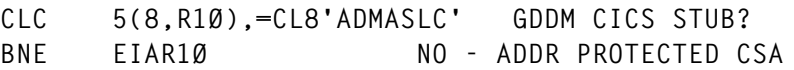

In effect, what this code segment shows is that it honours the 'EXEC CICS ADDRESS CSA' request if you are IBM's GDDM product. Otherwise, CICS would set the return value with an address that points to a fetch-protected storage area, thereby causing a program exception once the address is used. When I issued an ETR to IBM regarding the contents of the fetch-protected area, they stated that the information is proprietary. Apparently, IBM's GDDM component that runs under CICS was not rewritten in time to be compliant with CICS/ESA 4.1. This exception provided me with the 'back-door' that I needed. As a result, I wrote a quick one-byte zap that converted the BNE instruction shown above into an NOP instruction and, as hoped, a program compiled under CICS/VS 2.1.1 using the illegal instruction now worked. I later created an SMP/E usermod for the zap, to ensure that the modification would not disappear if maintenance were applied in the future. The usermod is written as follows:

```
++USERMOD(yourmodname)
++VER(C15Ø) FMID(HCI41ØØ) PRE(UN86657)
++ZAP(DFHEEI) DISTLIB(ADFHMOD)
   NAME DFHEEI
   VER Ø3C2 D5Ø7,AØØ5,9Ø9Ø
   VER Ø3C8 477Ø,9Ø98
   REP Ø3C8 47ØØ,ØØØØ
```
I have not researched the feasibility of applying this modification to a CICS/ESA Version 3.3 system, but I suspect it can be done.

#### **CONCLUSION**

Under normal circumstances, I would not support this type of modification to system software. This practice typically causes problems for the customer when a major upgrade is planned and the customer has become overly dependent on their system modifications. However, I also believe that there are situations that make it very difficult for customers to migrate to a current level of software, especially if the functionality they need is dependent upon the software level of other related products, eg IDMS V12.0 requires CICS/ESA Version 3.3 or higher. In addition, forcing users to spend time (and money) modifying and recompiling programs that have been running for years without any problems is harsh, especially if the accuracy of the source code is questionable at best.

This modification provides users with some breathing space, allowing them to run their older applications on a higher level of CICS, and without having to support multiple versions of CICS.

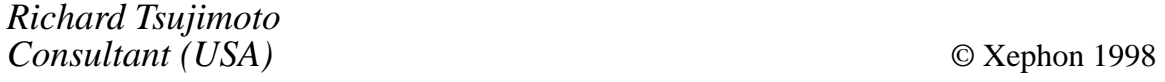

#### <span id="page-20-0"></span>INTRODUCTION

Because it is difficult to remember every CICS API statement, we have developed a menu-driven tool to help our programmers. This tool will help you to import the most common CICS-statements into a source program.

You can add the CICS-statement when you enter an 'a' (after) or 'b' (before) on your TSO/ISPF edit screen in the source code and call the REXX EXEC CICSAPI.

More statements can easily be added to the control file if required:

```
Command ===> cicsapi
****** ***************************** Top of Data *************
ØØØ1ØØ THIS IS YOUR SOURCE CODE
aØØ2ØØ
****** **************************** Bottom of Data ***********
```

```
 Generating CICS statements
          These are the most used CICS statements
                Push N for the next menu
Action ===> VSAM HANDLING QUEUE HANDLING
 -RF (read file) -RQTD (readqueue td)
 -WF (write file) -RQTS (readqueue ts)
 -RW (rewrite file) -WQTD (writequeue td)
                                     -UL (unlock file) -WQTS (writequeue ts)
                -UL (unlock file) - WQTS (writequeue ts)<br>-D (delete file) - DQTD (deletequeue td)
                                      -DQTS (deletequeue ts)
                 VSAM BROWSE HANDLING
                 -SB (start browse)
 -RN (readnext) MAP HANDLING
 -RP (readprev) -RM (receive map)
 -EB (end browse) -SM (send map)
 -RB (reset browse)
Figure 1: CICS statements generator
```
After this the menu-driven CICS statements generator will appear, as shown in Figure 1.

Suppose WF is entered, the following statements are inserted in the source program :

```
Command ===>
 ****** ***************************** Top of Data ***
 ØØØ1ØØ THIS IS YOUR SOURCE CODE
 ØØØ2ØØ
          EXEC CICS WRITE
 =NOTE= FILE(FILENAME)
=NOTE= MASSINSERT
=NOTE= FROM(DATA-AREA)
 =NOTE= LENGTH(DATA-VALUE)
=NOTE= RIDFLD(DATA-AREA)
 =NOTE= KEYLENGTH(DATA-VALUE)
 =NOTE= SYSID(SYSTEMNAME)
 =NOTE= RBA|RRN
 =NOTE= END-EXEC
 ****** **************************** Bottom of Data *
```
You can add these notes with 'MMD....MMD' (as line block commands). If you know the abbreviations, these can be entered directly in the first screen.

CICSAPI EXEC

```
/*REXX*/
/* */
/*Used panels / EXECs */
/* - CICSAPI EXEC this REXX */
/* - CNTL the CICSAPI-database*/
/* - C@GEENAB: message panel */
/* - CICS1: panel 1*/
/* - CICS2: panel 2*/
/* - CICS3: panel 3*/
/* - CICS4: panel 4*/
/* - CICS5: panel 5*/
/*with 'md' you can make the statements permanent in the source*/
ADDRESS ISPEXEC
"LIBDEF ISPPLIB DATASET ID('YOUR.PANEL.LIBRARY')"
TRACE o
ISPEXEC 'Control Errors Return'
ISREDIT 'Macro (ACTIE) NOPROCESS'
UPPER ACTIE
/* if no a or b is placed as a line command */
```

```
ISREDIT 'PROCESS DEST'
if RC ¬= Ø Then
    Do
      ISPEXEC 'ADDPOP ROW(2) COLUMN(1Ø)'
      ISPEXEC 'DISPLAY PANEL(C@geenab)'
      exit
end
ISREDIT '(ZDEST) = LINENUM .ZDEST'
/* Show first panel */
If ACTIE = '' Then
   Do
      ISPEXEC 'ADDPOP ROW(2) COLUMN(1Ø)'
      ISPEXEC 'DISPLAY PANEL(CICS1)'
     RETC = RCEnd
/* if N pushed: show second panel */
If ACTIE = 'N' Then
   Do
      ISPEXEC 'ADDPOP ROW(2) COLUMN(1Ø)'
      ISPEXEC 'DISPLAY PANEL(CICS2)'
     RETC = RCEnd
/* if N pushed: show third panel */
If ACTIE = 'N' Then
   Do
      ISPEXEC 'ADDPOP ROW(2) COLUMN(1Ø)'
      ISPEXEC 'DISPLAY PANEL(CICS3)'
     RFTC = RCEnd
/* if N pushed: show fourth panel */
If ACTIE = 'N' Then
  D<sub>0</sub> ISPEXEC 'ADDPOP ROW(2) COLUMN(1Ø)'
      ISPEXEC 'DISPLAY PANEL(CICS4)'
     RFTC = RCEnd
/* if N pushed: show fifth panel */
If ACTIE = 'N' Then Do
   Do
      ISPEXEC 'ADDPOP ROW(2) COLUMN(1Ø)'
      ISPEXEC 'DISPLAY PANEL(CICS5)'
      RETC = RC
End
/*if return code not equal Ø, leave programm */
If RETC ¬= Ø Then Exit
/*if variable actie is empty, call lees*/
If ACTIE¬= '' Then
    DO
      call lees
    END
```

```
End
/* read control file from database with matching CICS statement */
lees:
bestsds='YOUR.CONTROL.FILE(dataset)'
address tso
"allocate fi(indd1) da('"bestsds"') shr reuse"
k=1
"EXECIO * DISKR indd1 (STEM INdd1. FINIS)"
do i=1 to INDD1.Ø
        comm=substr(indd1.i,1,1Ø)
        comm=strip(comm)
       if comm=actie then
       do
         if k=1 then
         do
           outdd1.k=' exec cics '||substr(indd1.i,2Ø,2Ø)
          end
         else
         do
           OUTDD1.K=' '||substr(indd1.i,2Ø,7Ø)
         end
         k=k+1
        end
end
if k>1 then
do
   OUTDD1.K=' end-exec'
    k=k+1
end
K=K-1
Do I=K BY -1 TO 1
   REGEL = outdd1.I
    IsrEdit "LINE_AFTER "ZDEST" = NOTELINE (REGEL)"
End
exit
```
#### MESSAGE PANEL

```
)BODY window(45 6)
+ %You didn't use after or before %
+ % ===> PUSH F3 <=====% _Z
+
)INIT
  .ZVARS = ACTIE
)PROC
  VER(&ACTIE,NB,LIST)
)END
```
#### CICSAPI PANEL 1 (CICS1)

```
)BODY
+ % Generating CICS statements%
+
+ % These are the most used CICS statements%
+ % Push N for the next menu%
+
+Action %===>_Z +VSAM HANDLING QUEUE HANDLING
                      -RF (read file) -RQTD (readqueue td)
                      -WF (write file) -RQTS (readqueue ts)
                     -RW (rewrite file) -WQTD (writequeue td)<br>-UL (unlock file) -WQTS (writequeue ts)
                                                -UL (unlock file) -WQTS (writequeue ts)
                      -D (delete file) -DQTD (deletequeue td)
                      -DQTS (deletequeue ts)
                      VSAM BROWSE HANDLING
                      -SB (start browse)
                     -RN (readnext) MAP HANDLING<br>-RP (readprev) -RM (receive
                                        -RM (receive map)
                      -EB (end browse) -SM (send map)
                      -RB (reset browse)
+
)INIT
   .ZVARS = ACTIE
)PROC
)END
CICSAPI PANEL 2 (CICS2)
)BODY
+ % Generating CICS statements%
+
+ % These are the least used CICS statements from A to D%
                    Push N for the next menu%
+
+Action %===>_Z +CONTROL HANDLING
                        -FM (freemain)/GM (getmain)
                        -LI (link)
                        -XCTL (transfer program control)
                       +-AB (abnormal end)
                        -AD (address)
                        -AS (assign)
                        -AT (asktime)/FT (formattime)
                        -CA (cancel)
                        -DEQ (dequeue)/ENQ (enqueue)
                        -DL (delay)
```
**+**

**)INIT .ZVARS = ACTIE )PROC )END**

#### CICSAPI PANEL 3 (CICS3)

```
)BODY
+ % Generating CICS statements%
+
+ % These are the least used CICS statements from H to R%
+ % Push N for the next menu%
+
+Action %===>_Z +-HA (handle abnormal end)
                       -HC (handle condition)
                       -IC (ignore condition)
                       -IP (inquire program)
                       -IT (inquire transaction)
                       -PO (post)
                       -POH (pop handle)/PUH (push handle)
                       -QS (query security)
                       -REC (receive)
                       -RL (release)
                       -RTR (retrieve)
                       -RTU (return)
+
)INIT
   .ZVARS = ACTIE
```

```
)PROC
)END
```
#### CICSAPI PANEL 4 (CICS4)

**)BODY + % Generating CICS statements% + + % These are the least used CICS statements from S to Z% + % Push N for the next menu% + +Action %===>\_Z +-SC (spoolclose)/SR (spoolread)/SW (spoolwrite) -SU (suspend) -SENDT (send text) -SOF (signoff)/SON (signon) -ST (start) -SY (syncpoint) -VP (verify password) +**

 **.ZVARS = ACTIE )PROC )END**

#### CICSAPI PANEL 5 (CICS5)

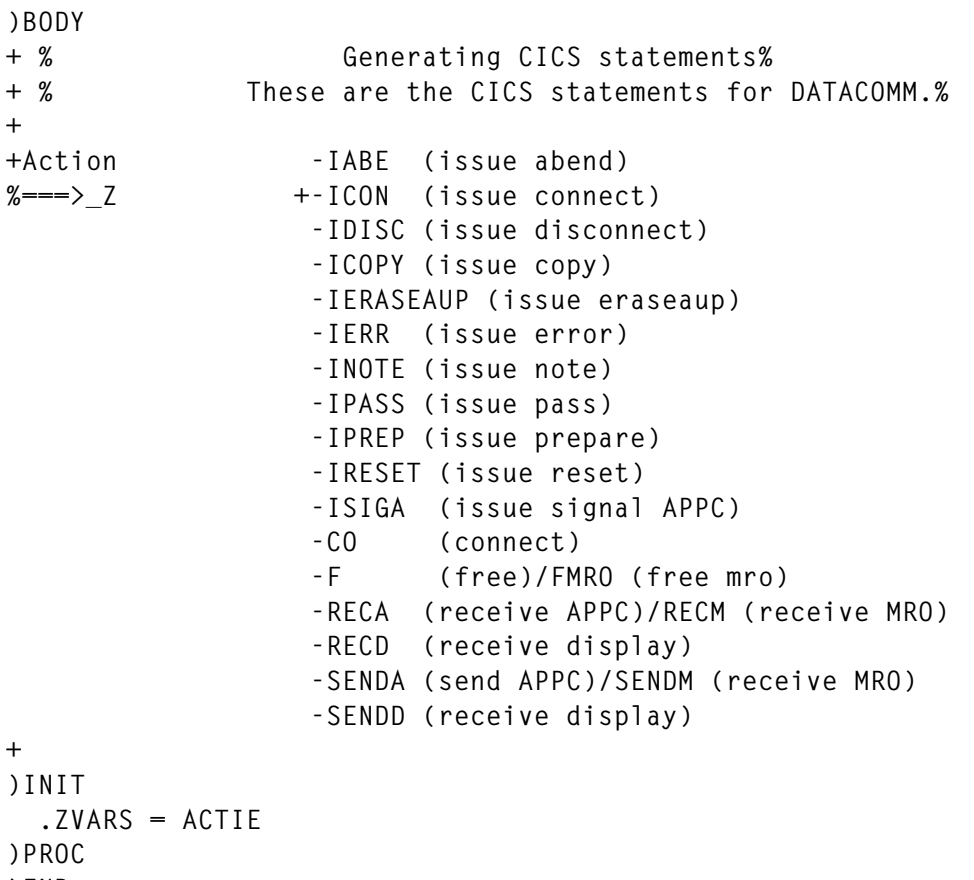

#### **)END**

#### CICSAPI CONTROL STATEMENTS

#### This contains YOUR.CONTROL.FILE (dataset).

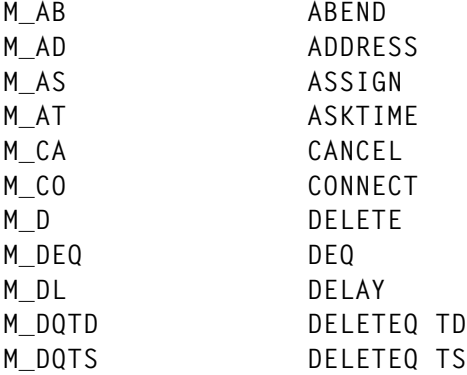

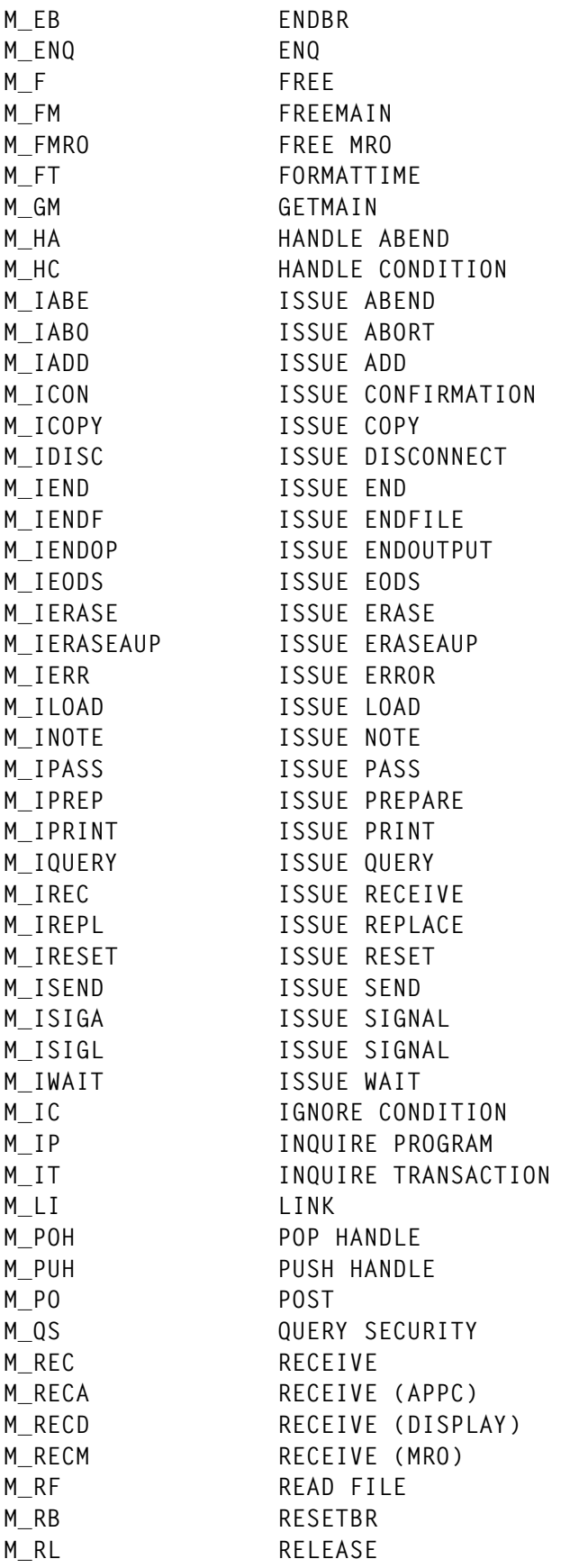

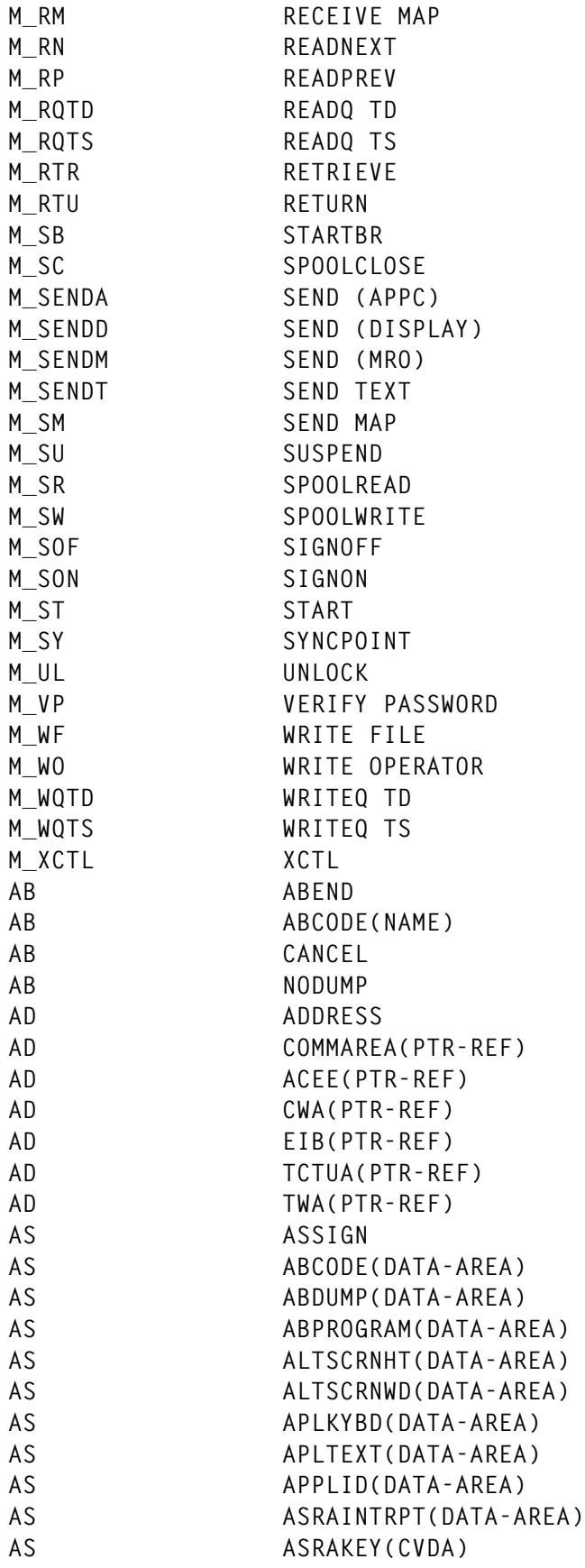

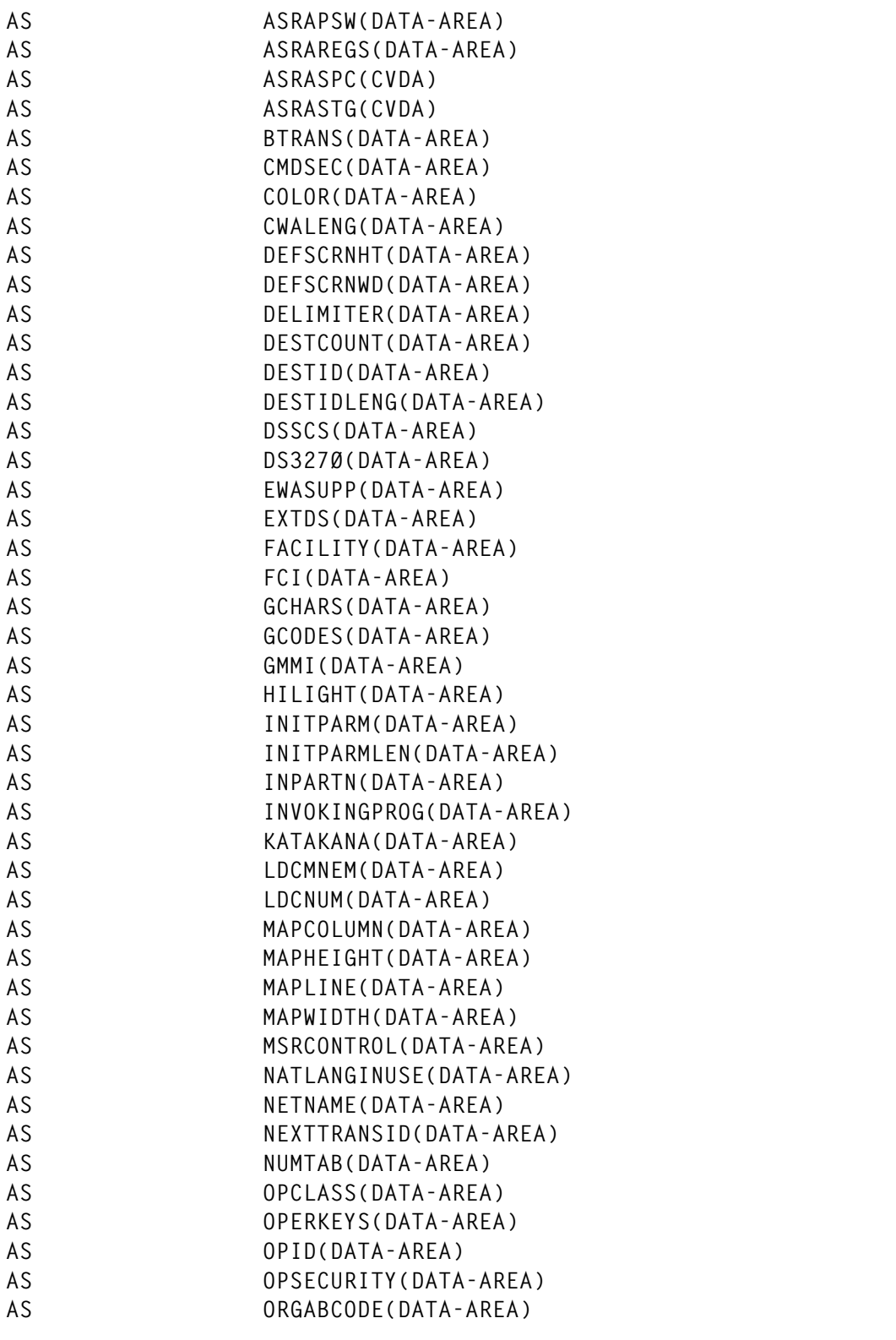

*Editor's note: this article will be continued next month.*

*Paul Jansen (with special thanks to Marco Seesing & Martijn Bosschieter) Systems Programmer*  $\odot$  M Bosschieter/ M Seesing 1998

## <span id="page-30-0"></span>**Easing the transition into STGPROT=YES**

In the past, when taking advantage of new CICS features, we have often found the need for tools to help ease the transition. We are currently implementing the STGPROT feature of CICS Version 4.1 (change the SIT parm from NO to YES, then cold start) and have found that some programs which previously worked normally in USER\_KEY now abend with S0C4/SR0001 because they reference MVS or CICS internal areas.

If we turn on STGPROT=YES, the applications programmer's progress may be hindered because systems programmers are frequently called to set programs to CICS\_KEY. This makes life difficult for everybody. The operational concept is to enable STGPROT=YES, with the minimum impact to applications programmers, by automatically setting the program caught in an SR0001 abend to CICS KEY, while informing the systems programmers that a program has been set to CICS\_KEY to continue processing.

We use the XDUREQC global user exit to enable this operational concept. The skeleton XDUREQ exit DFH\$XDRQ has been supplied by IBM in CICS410.SDFHSAMP, using the CICS XPI interface and MVS services (WTO) to do the following:

- GETMAIN required working storage.
- INQUIRE the execution key of the offending program.
- WTO to inform systems programmer of the SR0001 occurrence.
- Set the execution key of the offending program.
- WTO to inform systems programmer USER\_KEY program has been set to CICS\_KEY.
- FREEMAIN acquired working storage.

In addition, we code the following in a DFHPLTPI program:

• Suppress SR0001 SVC dumps:

**EXEC CICS SET SYSDUMPCODE('SR0001') NOSYSDUMP ADD**

#### • Enable XDUREQC exit:

**EXEC CICS ENABLE PROGRAM('DFH\$XDRQ') EXIT('XDUREQC') START**

#### DFH\$XDRQ

```
//ASM EXEC PGM=IEV9Ø,
// REGION=4Ø96K,
// PARM='NODECK,OBJECT,XREF(SHORT)'
//SYSLIB DD DSN=CICS.REL41.SDFHMAC,DISP=SHR
// DD DSN=SYS1.MACLIB,DISP=SHR
// DD DISP=SHR,DSN=SYS1.AMODGEN
//SYSUT1 DD UNIT=SYSALLDA,SPACE=(17ØØ,(4ØØ,4ØØ))
//SYSUT2 DD UNIT=SYSALLDA,SPACE=(17ØØ,(4ØØ,4ØØ))
//SYSUT3 DD UNIT=SYSALLDA,SPACE=(17ØØ,(4ØØ,4ØØ))
//SYSLIN DD DSN=&&LOADSET,
// UNIT=SYSALLDA,DISP=(,PASS),
// SPACE=(4ØØ,(1ØØ,1ØØ,1))
//SYSPRINT DD SYSOUT=*
//SYSIN DD *
***********************************************************************
* *
* MODULE NAME = DFH$XDRQ *
* *
* DESCRIPTIVE NAME = CICS/ESA .... *
* SAMPLE USER EXIT PROGRAM FOR THE XDUREQC EXIT . *
* *
**** MODIFIED BY CHORNG S. (JACK) HWANG *
* HSA SYSTEM INC FOR STGPROT IMPLEMENTATION *
* XDUREQC EXIT LOGIC: *
* 1) SEE IF THIS IS SRØØØ1 ABEND *
* 2) VERIFY PROGRAM IS RDO/GRPLIST/AUTO INSTALL *
* 3) WTO PROGRAM PROPERTIES *
* 4) DELETE PROGRAM *
* 5) INSTALL PROGRAM *
* 6) WTO NEW PROGRAM INSTALL *
* *
* 5655-Ø18 *
* COPYRIGHT = NONE *
* *
* STATUS = 4.1.Ø *
* *
* *
* NOTES : *
* DEPENDENCIES = S/37Ø *
* REQUIRES APAR PN61792 *
* RESTRICTIONS = NONE *
* PATCH LABEL = NONE *
* RESTRICTIONS = NONE *
```
**\* PATCH LABEL = NONE \* \* PROCESSOR = ASSEMBLER \* \* ATTRIBUTES = READ ONLY, REENTRANT \* \* \* \*—————————————————————————————————— \* \* \* \* ENTRY POINT = DFH\$XDRQ \* \* \* \* LINKAGE = INVOKED FROM THE XDUREQC USER EXIT CALL . \* \* \* \* INPUT = REGISTER 1 - ADDRESS OF DFHUEPAR \* \* \* \* DFHUEPAR CONTAINS THE FOLLOWING EXIT SPECIFIC PARAMETERS \* \* \* \* UEPTRANID ADDRESS OF THE 4-BYTE TRANSACTION-ID \* \* \* \* UEPUSER ADDRESS OF THE 8-BYTE USER-ID \* \* \* \* UEPTERM ADDRESS OF THE 4-BYTE TERMINAL-ID \* \* \* \* UEPPROG ADDRESS OF THE 8-BYTE APPLICATION PROGRAM NAME. \* \* \* \* UEPDUMPC ADDRESS OF COPY OF THE 8-BYTE DUMP CODE. \* \* \* \* UEPABCDE ADDRESS OF A COPY OF THE 8-BYTE KERNEL ERROR \*** CODE IN THE FORMAT XXX/YYYY. **\* \* \* UEPDUMPT ADDRESS OF THE 1-BYTE DUMP TYPE. EITHER: \* \* UEPDTRAN TRANSACTION DUMP REQUESTED \* \* UEPDSYST SYSTEM DUMP REQUESTED \* \* \* \* THE FOLLOWING FIELDS REPRESENT THE DUMP TABLE ENTRY FOR THE \* \* DUMPCODE AT UEPDUMPC. \* \* \* \* UEPXDSCP ADDRESS OF A 1-BYTE DUMPSCOPE SETTING. EITHER: \* \* UEPXDLOC DUMP ONLY ON LOCAL MVS IMAGE \* \* UEPXDREL DUMPS TAKEN ON RELATED MVS IMAGES \* \* \* \* UEPXDTXN ADDRESS OF A 1-BYTE TRANDUMP SETTING. EITHER: \* \* UEPXDYES A TRANSACTION DUMP WOULD BE TAKEN \* \* UEPXDNO A TRANSACTION DUMP WOULD NOT BE TAKEN \* \* \* \* UEPXDSYS ADDRESS OF A 1-BYTE SYSDUMP SETTING. EITHER: \* \* UEPXDYES A SYSTEM DUMP WOULD BE TAKEN \* \* UEPXDNO A SYSTEM DUMP WOULD NOT BE TAKEN \* \* \* \* UEPXDTRM ADDRESS OF A 1-BYTE SHUTDOWN SETTING. EITHER: \* \* UEPXDYES THE CICS SYSTEM WILL SHUTDOWN \* \* UEPXDNO THE CICS SYSTEM WILL NOT SHUTDOWN \* \* \***

**\* UEPXDMAX ADDRESS OF A 4-BYTE MAXIMUM DUMPS VALUE \* \* \* \* UEPXDCNT ADDRESS OF A 4-BYTE CURRENT DUMPS VALUE \* \* \* \* UEPXDTST ADDRESS OF 16-BYTE DUMP STATS AREA. \* \* 4 CONTIGUOUS FULLWORDS REPRESENT: \* \* NUMBER OF TRANSACTION DUMPS TAKEN \* \* NUMBER OF TRANSACTION DUMPS SUPPRESSED \* \* NUMBER OF SYSTEM DUMPS TAKEN \* \* NUMBER OF SYSTEM DUMPS SUPPRESSED \* \* \* \* UEPXDDAE ADDRESS OF A 1-BYTE DAEOPTION SETTING. EITHER: \* \* UEPXDYES THE DUMP IS ELIGIBLE FOR DAE SUPPRESSION \* \* UEPXDNO THE DUMP WONT BE SUPPRESSED BY DAE \* \* \* \* \* \* OUTPUT = REGISTER 15 - RETURN CODE (UERCNORM OR UERCMEA) \* \* \* \* THE FOLLOWING FIELDS WHICH REPRESENT DUMP TABLE \* \* SETTINGS MAY BE MODIFIED AND THE MODIFIED VALUES WILL \* \* BE WRITTEN BACK INTO THE DUMP TABLE ENTRY FOR THE \* \* CURRENT DUMPCODE. SEE THE CUSTOMIZATION GUIDE FOR \* \* FURTHER INFORMATION. \* \* UEPXDSCP \* \* UEPXDTXN \* \* UEPXDSYS \* \* UEPXDTRM \* \* UEPXDMAX \* \* UEPXDDAE \* \* \* \* \* \* EXIT-NORMAL = RETURN (14,12),RC=UERCNORM (CONTINUE DUMP) \* \* RETURN (14,12),RC=UERCBYP (SUPPRESS DUMP) \* \* \* \* EXIT-ERROR = N/A \* \* \* \*————————————————————————————————— \* \* \* \* CHANGE ACTIVITY : \* \*\* \* \* \$MOD(DFH\$XDRQ) COMP(PROGRAM) PROD(CICS/ESA): \* \* \* \* PN= REASON REL YYMMDD HDXIII : REMARKS \* \* \$Ø1= PN64292 41Ø 95Ø111 PS : MODULE CREATION \* \* \* \*\*\*\*\*\*\*\*\*\*\*\*\*\*\*\*\*\*\*\*\*\*\*\*\*\*\*\*\*\*\*\*\*\*\*\*\*\*\*\*\*\*\*\*\*\*\*\*\*\*\*\*\*\*\*\*\*\*\*\*\*\*\*\*\*\*\*\*\*\*\* \* EJECT \*\*\*\*\*\*\*\*\*\*\*\*\*\*\*\*\*\*\*\*\*\*\*\*\*\*\*\*\*\*\*\*\*\*\*\*\*\*\*\*\*\*\*\*\*\*\*\*\*\*\*\*\*\*\*\*\*\*\*\*\*\*\*\*\*\*\*\*\*\*\* \* SET UP THE GLOBAL USER EXIT ENVIRONMENT :- \***

```
* IDENTIFY THE USER EXIT POINT *
     SET UP EQUATES FOR REGISTERS
***********************************************************************
*
        DFHUEXIT TYPE=EP,ID=XDUREQC
        DFHUEXIT TYPE=XPIENV
        COPY DFHPGISY
        COPY DFHSMMCY
*
*
*
DFH$STOR DSECT
XDRQSAVE DS 18F
PGMNAME DS CL8
        DS ØF
WTO1E DS CL(WTO1L)
        DS ØF
WTO2E DS CL(WTO2L)
DFH$STOL EQU *-DFH$STOR
EXEC_KEY DS CL1
*
***********************************************************************
* MAIN LINE CODE STARTS HERE *
***********************************************************************
*
DFH$XDRQ CSECT
DFH$XDRQ AMODE 31
DFH$XDRQ RMODE ANY
        USING *,R15
        B AROUND
        DC CL8'DFH$XDRQ'
        DC CL8'&SYSDATE'
AROUND DS ØH
        DROP R15
       SAVE (14,12) SAVE REGS
        LR R12,R15 SET-UP BASE REGISTER
        USING DFH$XDRQ,R12
*
       LR R2,R1 SET UP ADDRESSABILITY TO
        USING DFHUEPAR,R2 USER EXIT PARM LIST
*
        L R1,UEPDUMPC ADDRESS THE DUMP TYPE VALUE
        CLC =CL6'SRØØØ1',Ø(R1) IS THIS SRØØØ1?
       BNE EXITØ ..NO, WE ARE DONE
*
        L R1Ø,UEPXSTOR SET UP ADDRESSING FOR XIP PARM LIST
        USING DFHSMMC_ARG,R1Ø
        L R13,UEPSTACK ADDRESS KERNEL STACK
        DFHSMMCX CALL, X
```
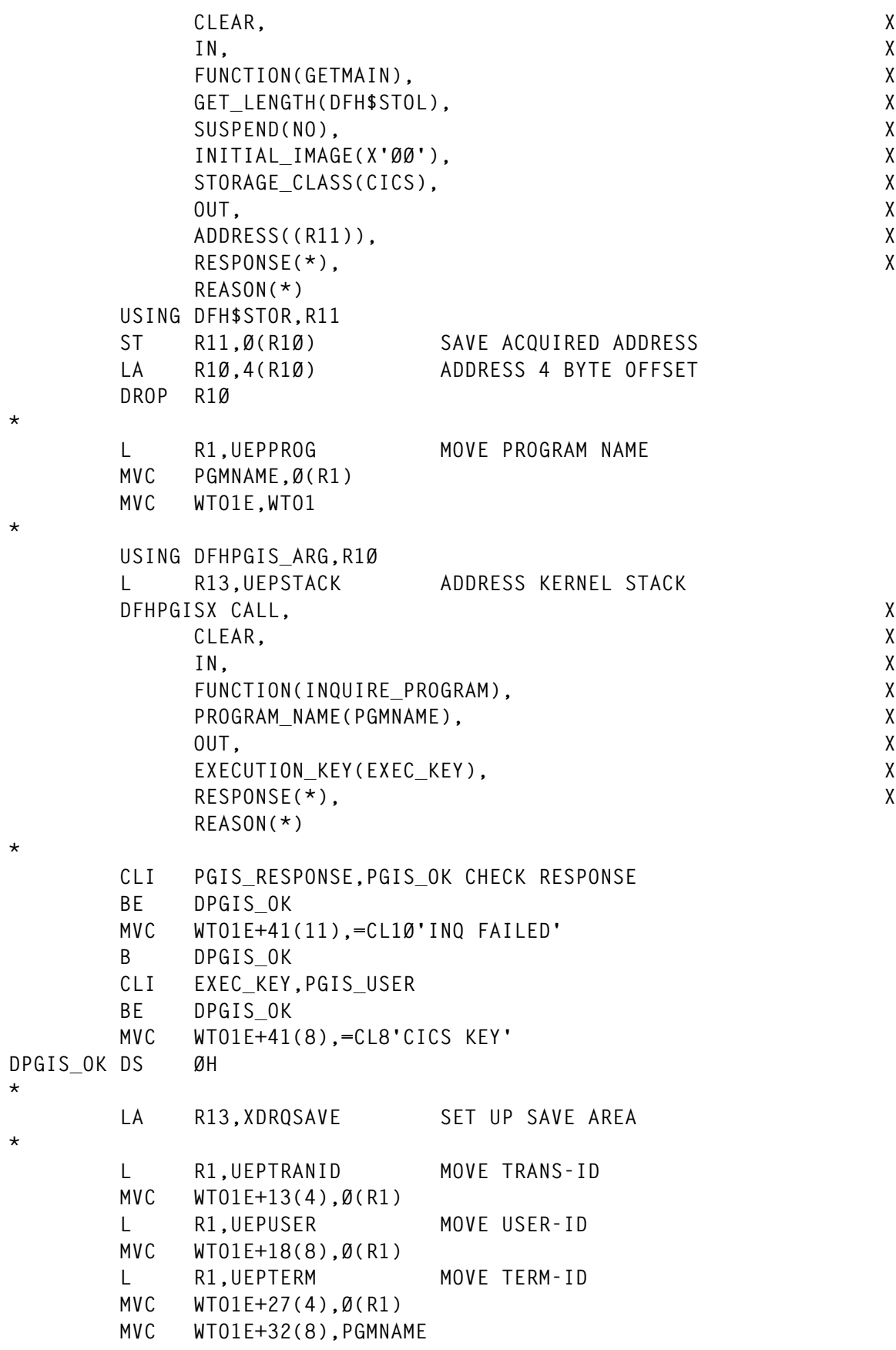

**\* LA R1,WTO1E WTO MF=(E,(R1)) CLI PGIS\_RESPONSE,PGIS\_OK CHECK RESPONSE BNE EXIT CLI EXEC\_KEY,PGIS\_CICS BE EXIT \* MVC WTO2E,WTO2 USING DFHPGIS\_ARG,R1Ø L R13,UEPSTACK ADDRESS KERNEL STACK DFHPGISX CALL, X CLEAR, X IN, X FUNCTION(SET\_PROGRAM), X PROGRAM\_NAME(PGMNAME), X EXECUTION\_KEY(CICS), X OUT, X RESPONSE(\*), X REASON(\*) \* CLI PGIS\_RESPONSE,PGIS\_OK CHECK RESPONSE BE EPGIS\_OK MVC WTO2E+21(13),=CL11'SET KEY ERROR' EPGIS\_OK DS ØH MVC WTO2E+13(8),PGMNAME LA R1,WTO2E WTO MF=(E,(R1)) \* EXIT DS ØH \* USING DFHSMMC\_ARG,R1Ø L R13,UEPSTACK ADDRESS KERNEL STACK DFHSMMCX CALL, X CLEAR, X IN, X FUNCTION(FREEMAIN), X ADDRESS((R11)), X STORAGE\_CLASS(CICS), X OUT, X RESPONSE(\*), X REASON(\*) \* EXITØ DS ØH L R13,UEPEPSA LOAD ADDRESS OF THE REG SAVE AREA RETURN (14,12),RC=UERCNORM RESTORE REGS AND RETURN NORMAL \* \* DROP R2,R12 DS ØF WTO1 WTO 'DFH\$XDRQ TTTT UUUUUUUU TTTT PPPPPPPP USER KEY ',MF=L**

<span id="page-37-0"></span>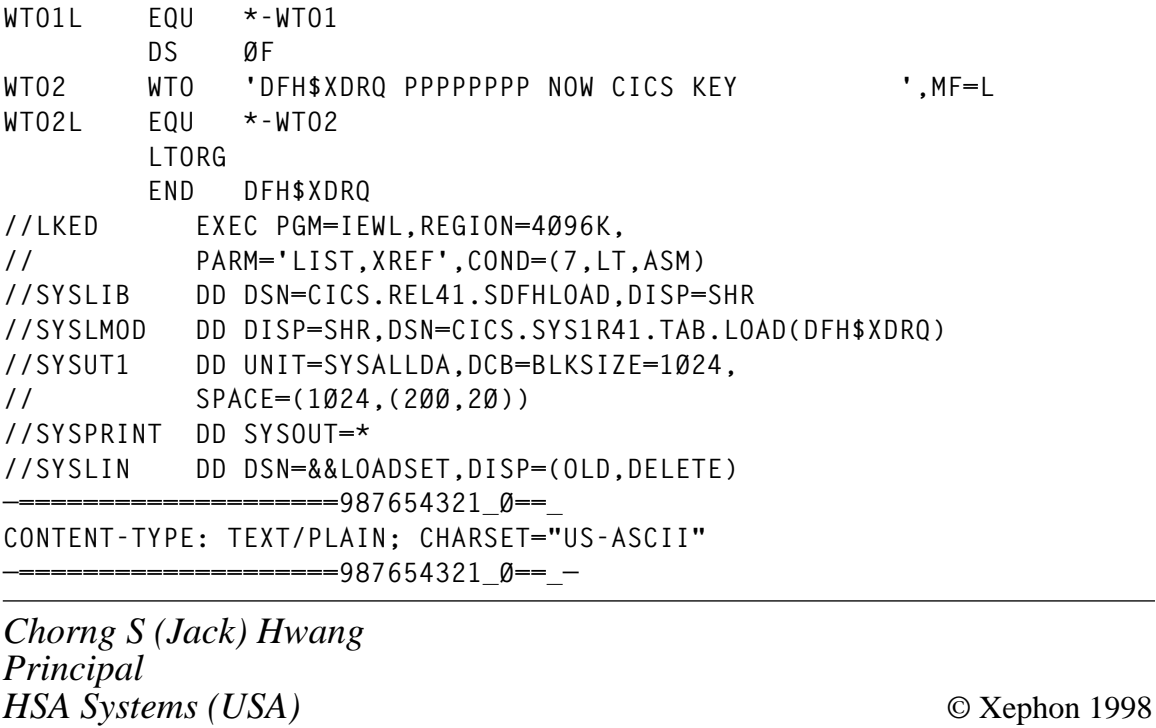

#### **CICS date simulator for year 2000 testing – part 2**

*This month we conclude the code for a CICS date simulator that allows year 2000 testing to be conducted without changing the underlying MVS system date.*

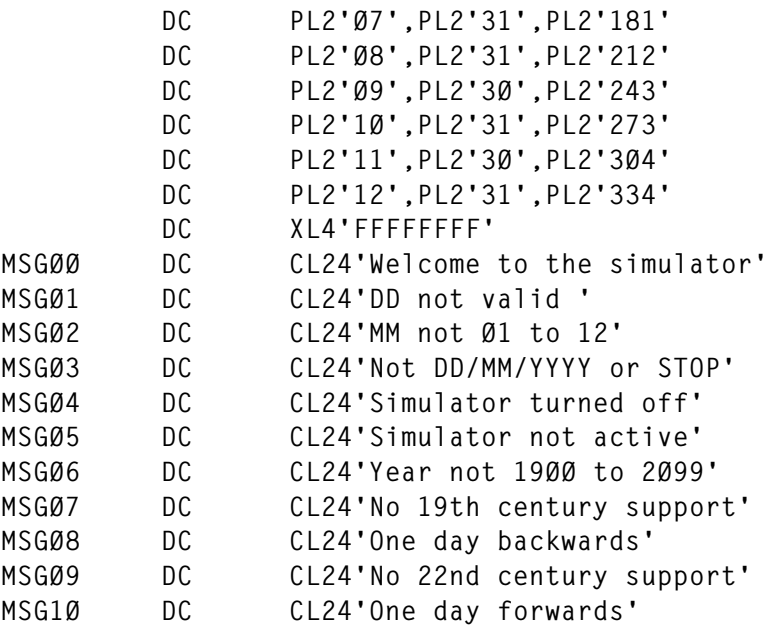

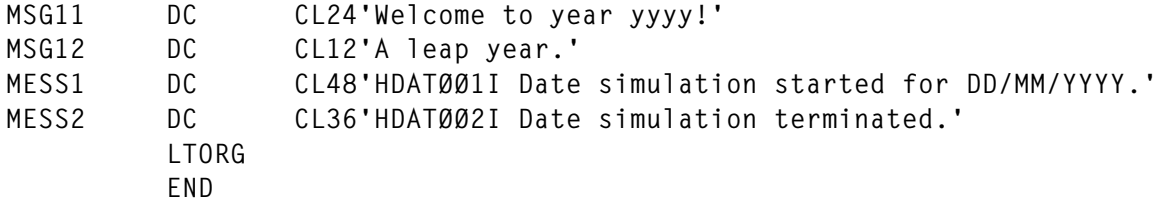

#### MAP MST2000

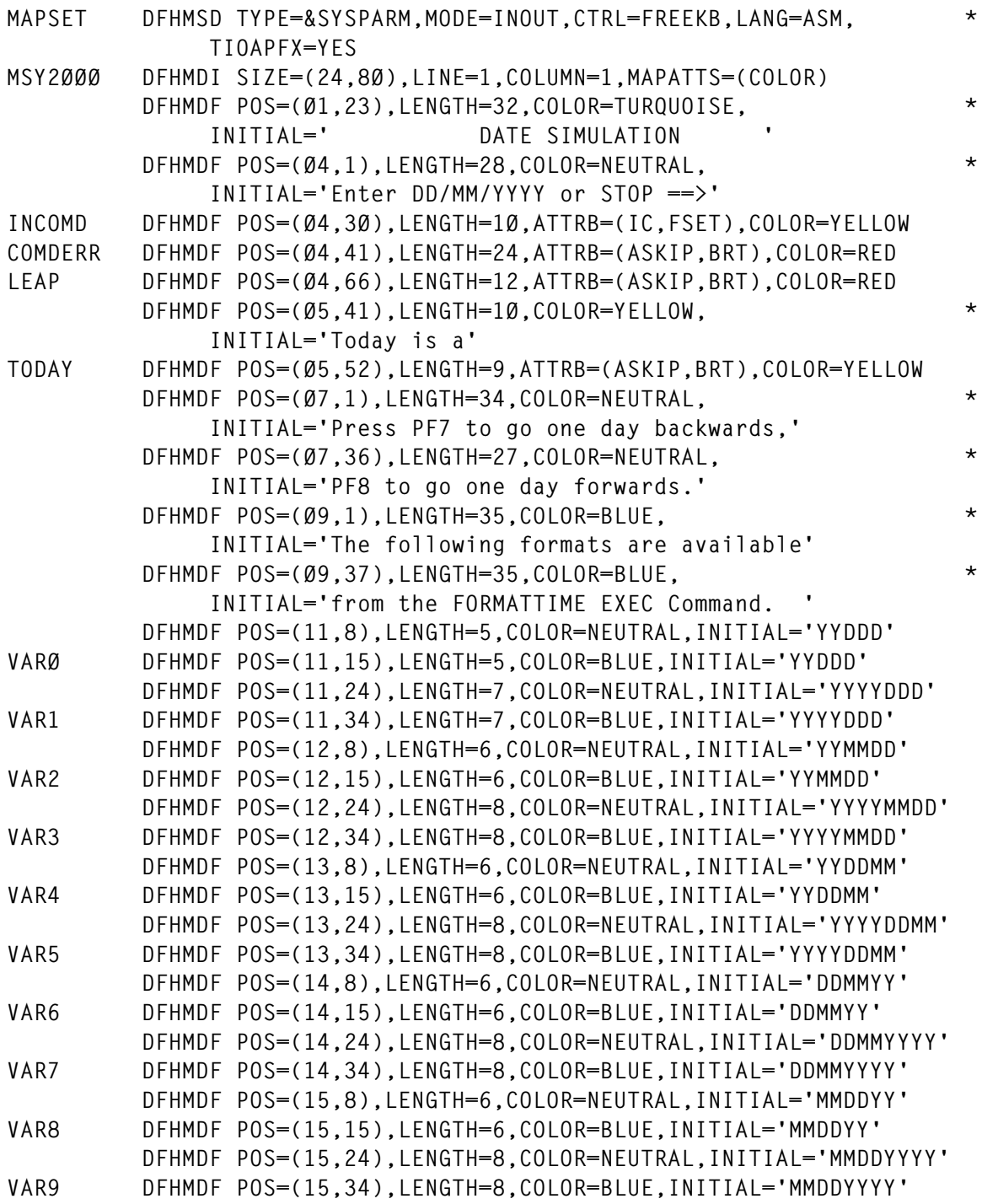

© 1998. Reproduction prohibited. Please inform Xephon of any infringement. 39

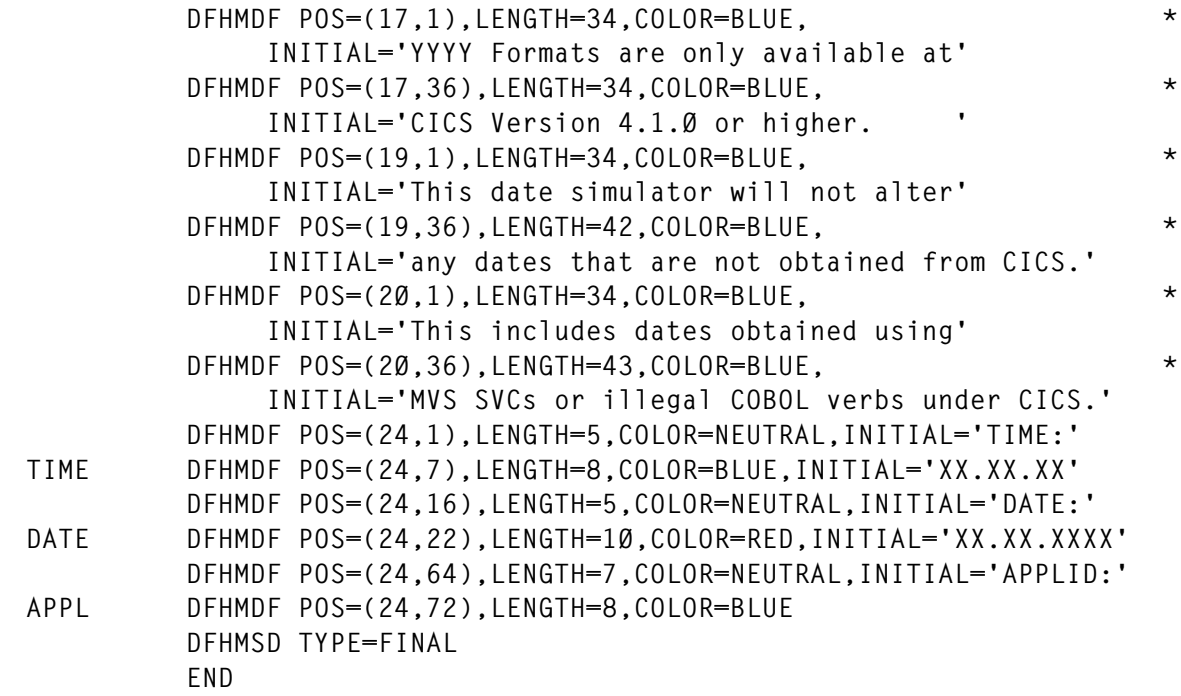

#### SYX2000 MACRO

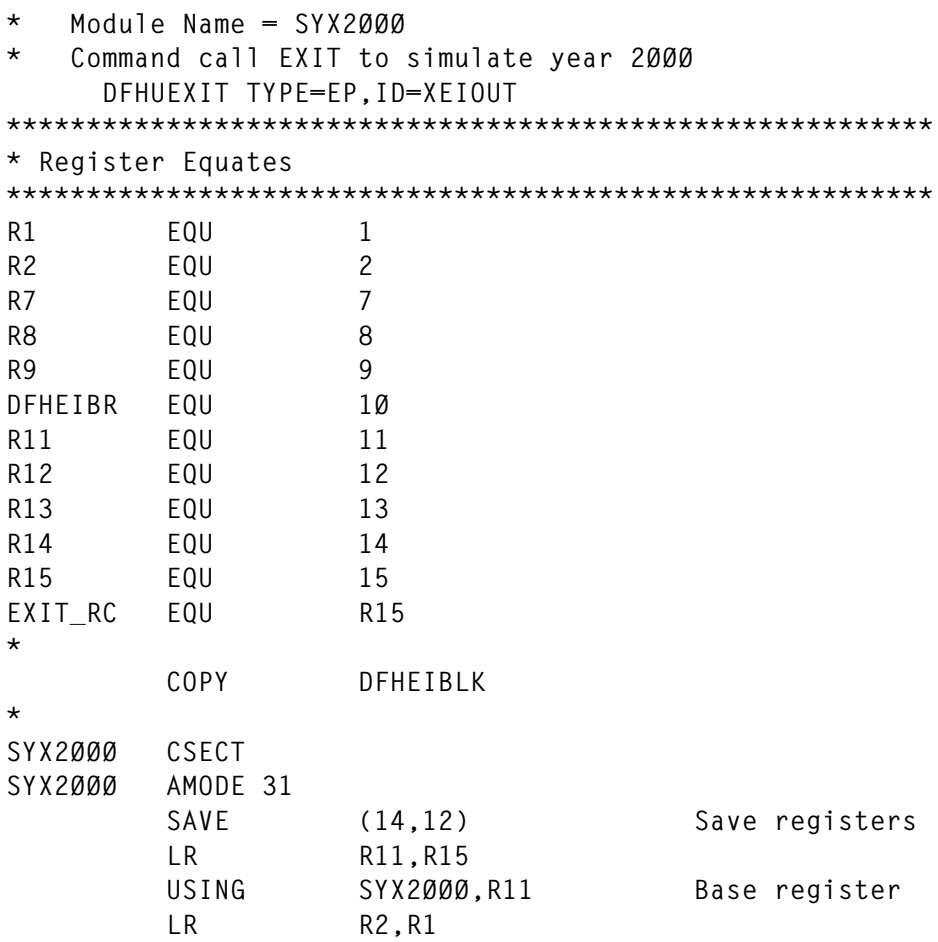

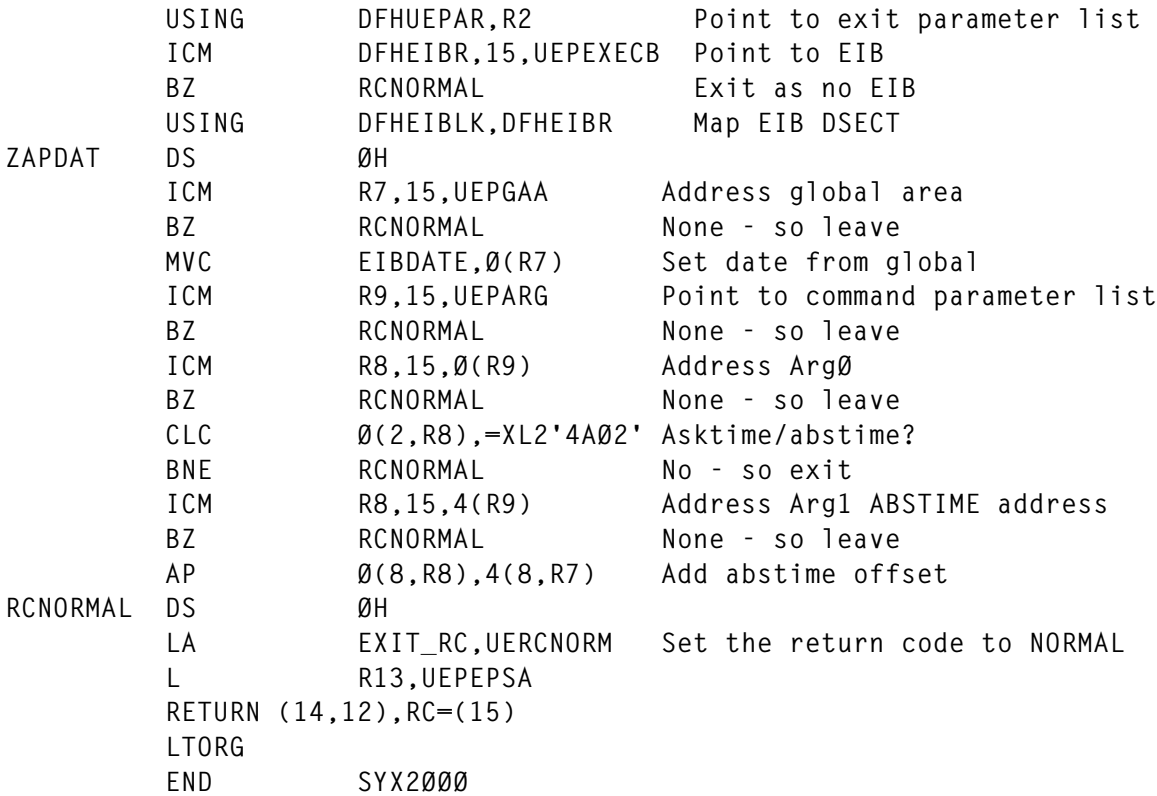

#### SY2PLT MACRO

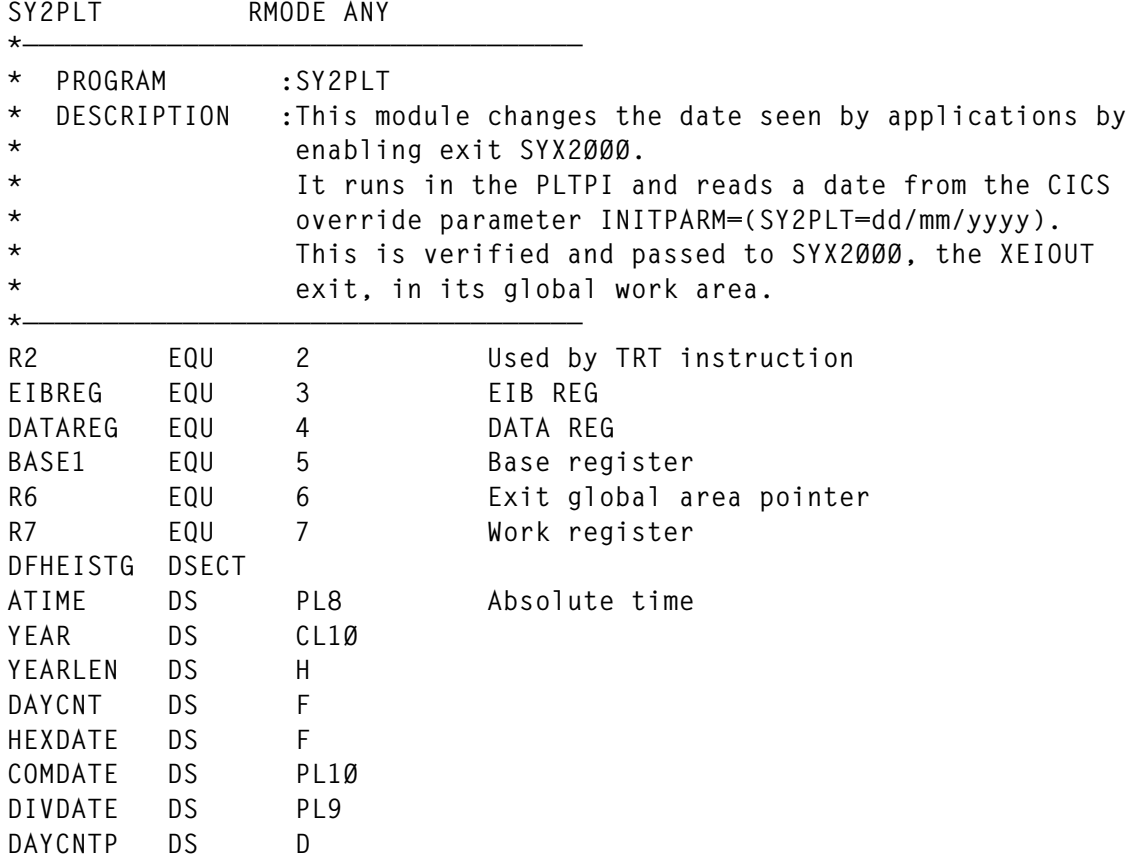

© 1998. Reproduction prohibited. Please inform Xephon of any infringement. 41

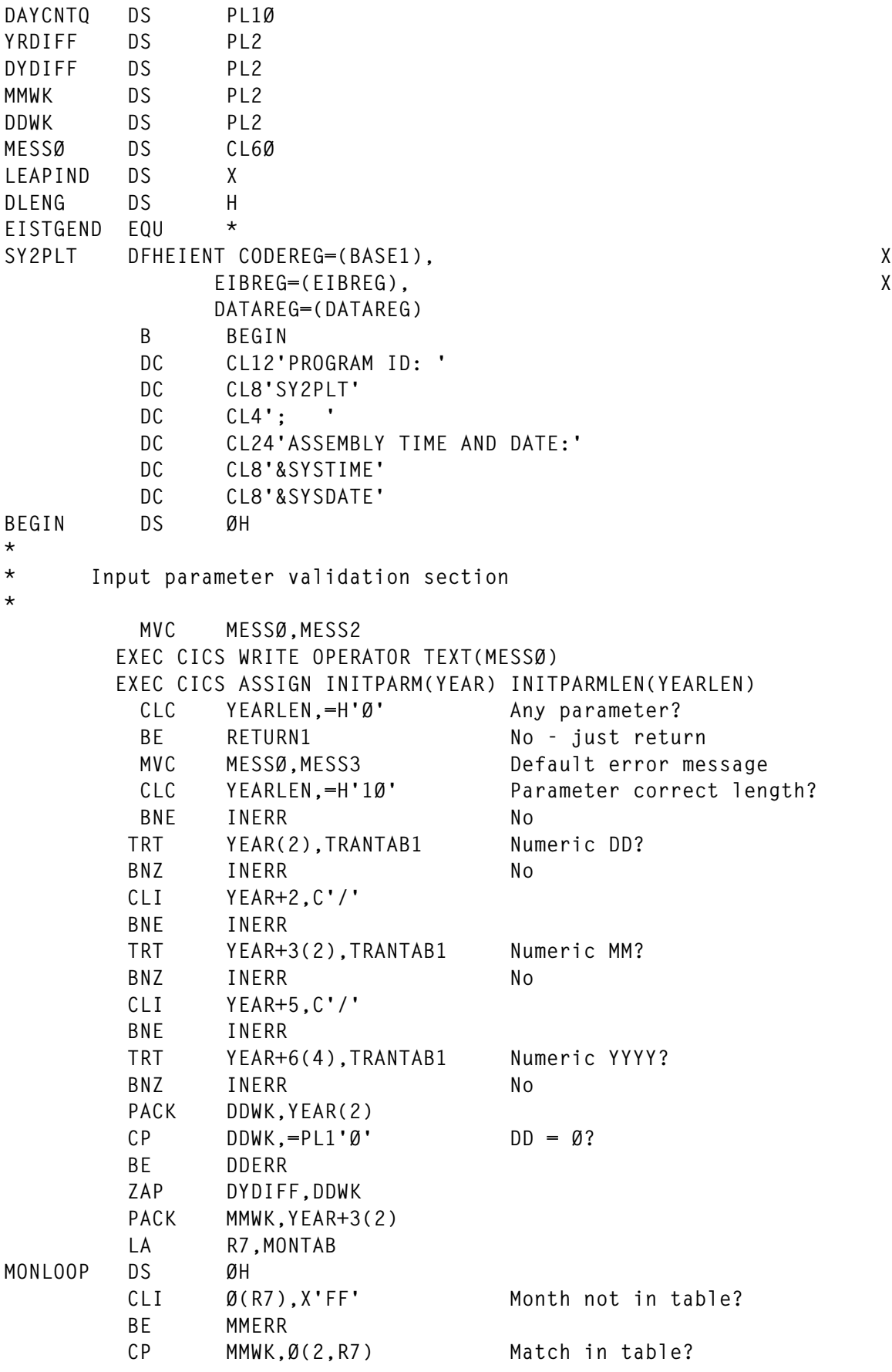

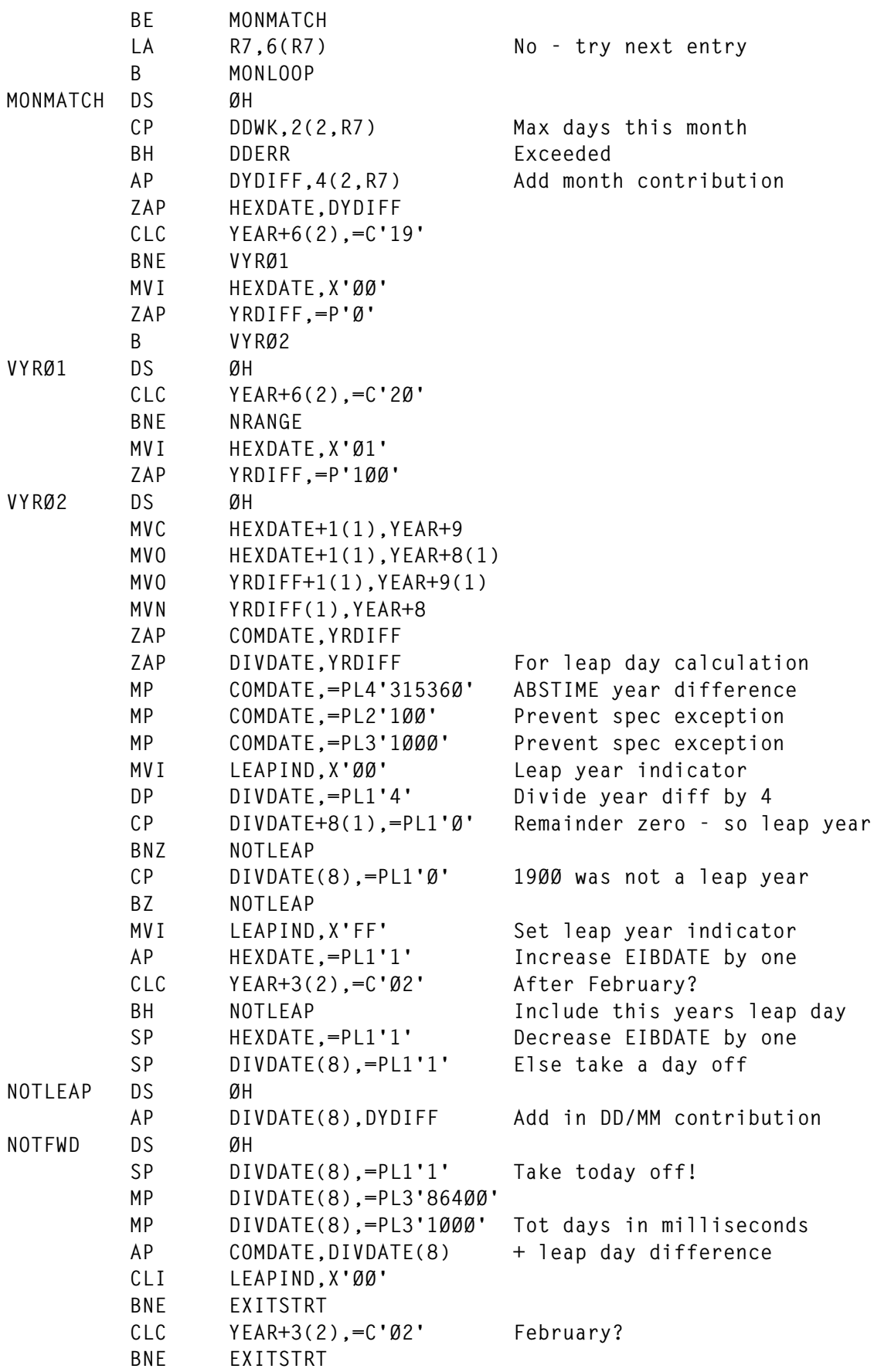

© 1998. Reproduction prohibited. Please inform Xephon of any infringement. 43

```
 CP DDWK,=PL2'29' DD = 29 but not a leap year
         BE DDERR
EXITSTRT DS ØH
       EXEC CICS ASKTIME ABSTIME(ATIME)
       EXEC CICS FORMATTIME ABSTIME(ATIME) DAYCOUNT(DAYCNT)
         L R7,DAYCNT
         CVD R7,DAYCNTP
         ZAP DAYCNTQ,DAYCNTP
         SP DAYCNTQ,=PL1'1' Last night, not tonight
         MP DAYCNTQ,=PL3'864ØØ'
         MP DAYCNTQ,=PL3'1ØØØ' Absolute time last midnight
         SP COMDATE,DAYCNTQ
       EXEC CICS ENABLE EXIT('XEIOUT') PROGRAM('SYX2ØØØ') *
                GALENGTH(12)
       EXEC CICS EXTRACT EXIT PROGRAM('SYX2ØØØ') GASET(R6) *
                GALENGTH(DLENG)
         MVC Ø(4,R6),HEXDATE
         MVC 4(8,R6),COMDATE+2
       EXEC CICS ENABLE PROGRAM('SYX2ØØØ') START
         MVC MESSØ,MESS1 Simulator started message
         MVC MESSØ+37(1Ø),YEAR
*
* SEND MESSAGE TO CONSOLE
*
SENDMSG DS ØH
       EXEC CICS WRITE OPERATOR TEXT(MESSØ)
*
* RETURN AND FINISH
*
RETURN DS ØH
       EXEC CICS RETURN
RETURN1 DS ØH
         MVC MESSØ,MESS4 Simulator not active message
         B SENDMSG
*
* Error Messages
*
DDERR DS ØH
         MVC MESSØ+32(28),MSGØ1
         B SENDMSG
MMERR DS ØH
         MVC MESSØ+32(28),MSGØ2
         B SENDMSG
INERR DS ØH
         MVC MESSØ+32(28),MSGØ3
         B SENDMSG
NRANGE DS ØH
         MVC MESSØ+32(28),MSGØ4
         B SENDMSG
*
* Constants
```
**\***

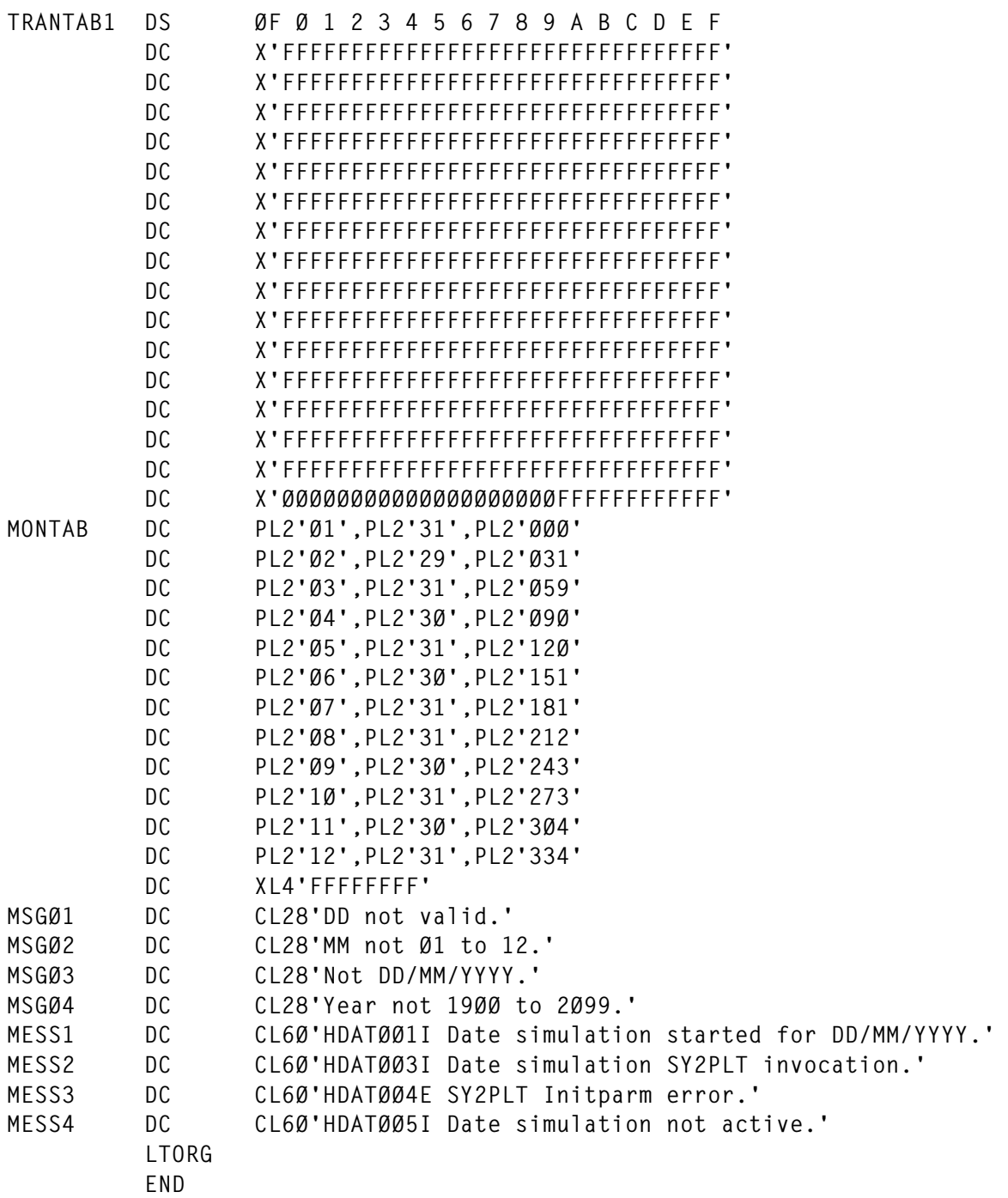

#### SY2FETAB MACRO

**SY2FETAB EQU \* \* \* Code transaction in position 1-4 \* Code program in position 9-16 \* Table must be terminated by X'FFFFFFFF' \***

 **DC CL16'SYSG SYSGPROG ' DC X'FFFFFFFF' END**

#### SY2FE MACRO

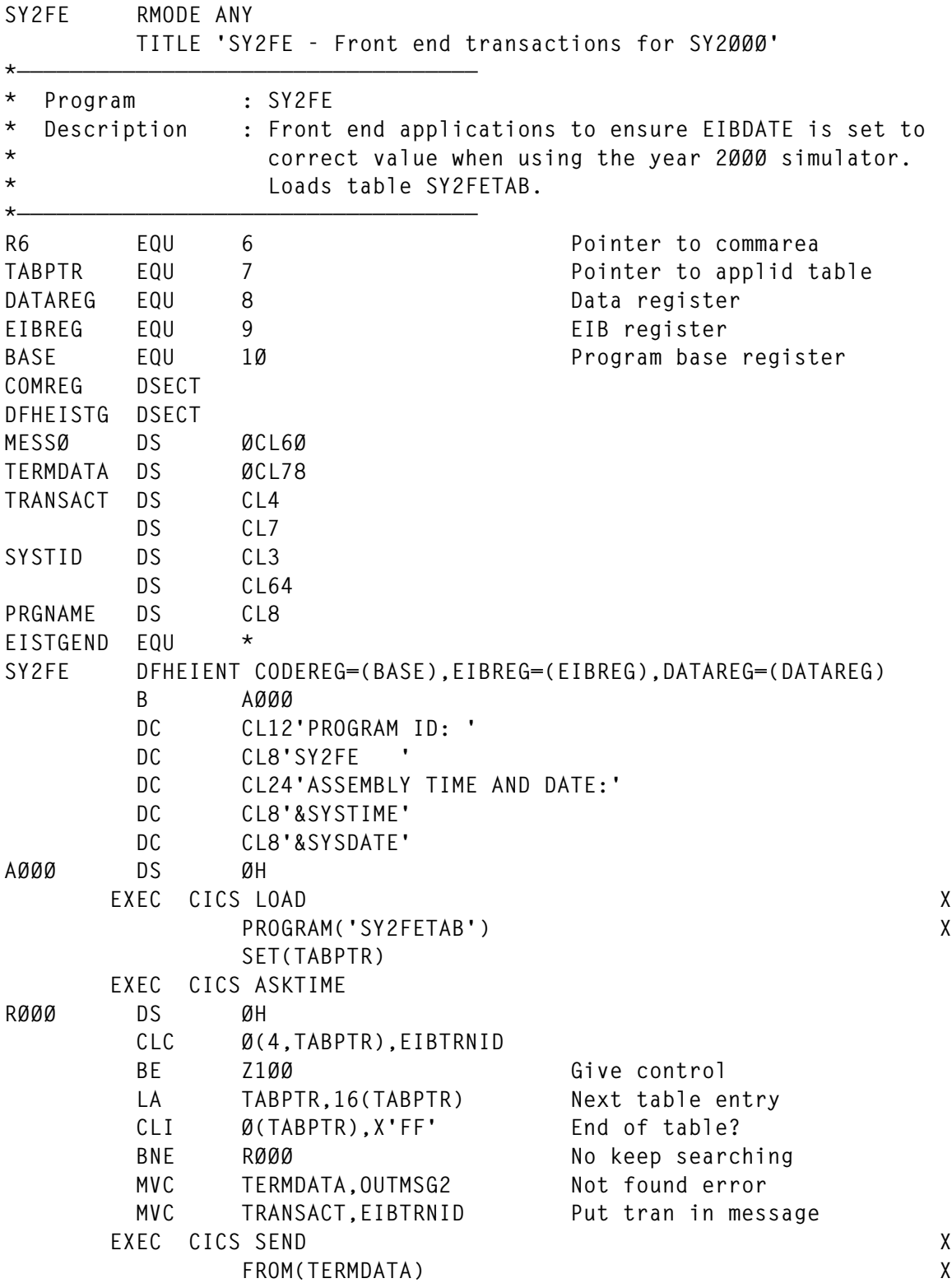

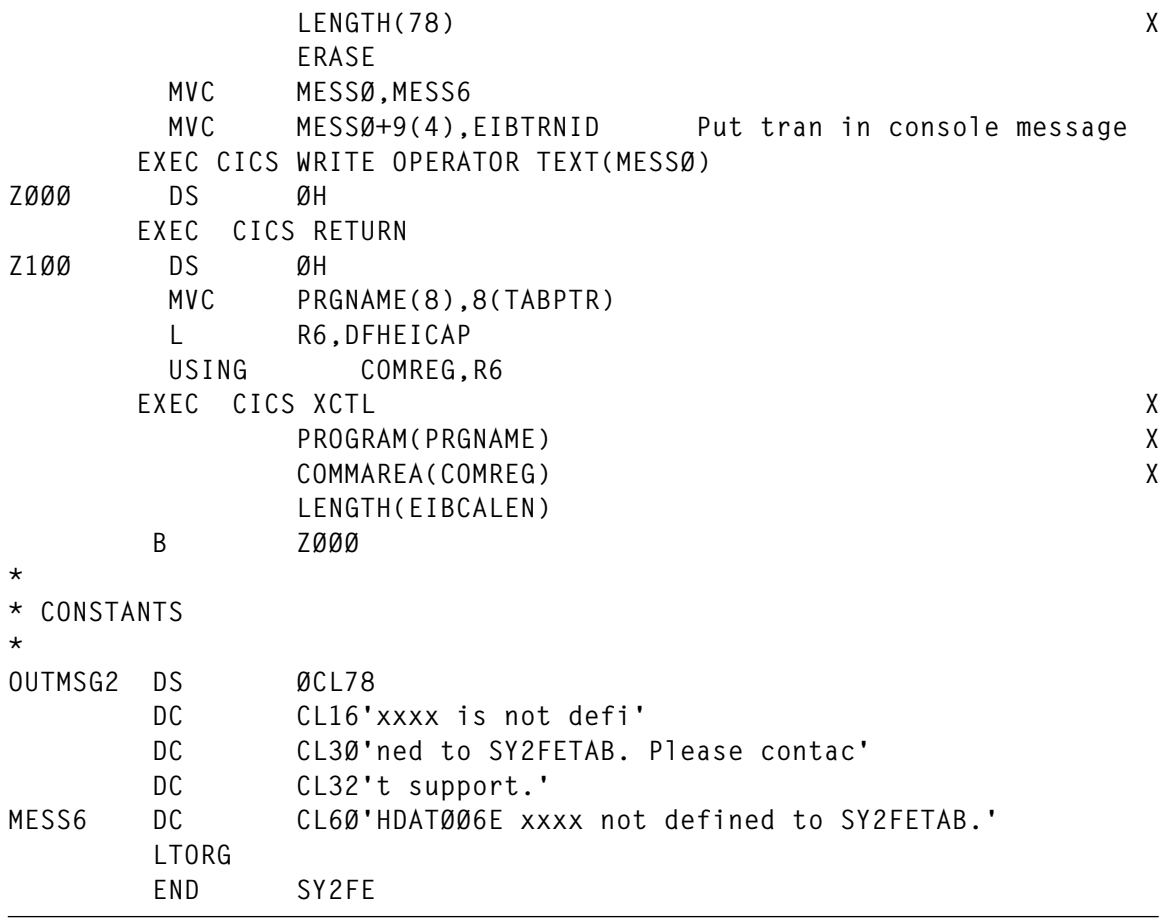

*Mick Masters Principal Consultant Cap Gemini (UK)* © Xephon 1998

#### **Call for papers**

Why not share your expertise and earn money at the same time? *CICS Update* is looking for JCL, macros, program code, etc, that experienced CICS users have written to make their life, or the lives of their users, easier. We will publish it (after vetting by our expert panel) and send you a cheque when the article is published. Articles can be of any length and can be sent or e-mailed to Robert Burgess at any of the addresses shown on page 2. Why not call now for a free copy of our *Notes for contributors*?

<span id="page-47-0"></span>IBM has announced Expedite/CICS Version 4.3, which links a host to the IBM Global Services Information Exchange service. Functions include Year 2000 readiness, a user-specific purge period, definition of alias names, validation of receive criteria, forced purge, sending a distribution list, and help panels.

IBM has also announced improvements in the collecting and reporting functions of the CICS and IMS features in its upgraded and renamed Performance Reporter for MVS. TME 10 Performance Reporter for OS/390 includes seven performance features covering CICS, system, network, IMS, workstation, AS/400, and accounting, and four OS/2-based features for reporting, analysing, or planning resource usage.

For further information contact your local IBM representative.

\* \* \*

Compuware has announced a new release of XPEDITER/CICS, its fullscreen, sourcelevel testing and debugging product. XPEDITER/CICS maintains an audit trail of all production file changes made within the file utility. The logging facility enables organizations to keep track of any changes made within the XPEDITER/CICS file utility, including adds, updates, and deletes of dataset records, IMS segments, temporary storage records and queues, transient data records, and DB2 tables. The logging facility writes formatted data to a dataset. Output can be formatted to suit individual site requirements.

In addition, XPEDITER/CICS offers new functionality that enables users to gain control and test CICS programs that are started independently of a terminal.

Release 7.0 also offers XPEDITER command scripting, four-digit year displays, additional FIND command options, improved on-line help, and support for IBM CICS Transaction Server Release 1.2.

For further information contact: Compuware, 31440 Northwestern Highway, PO Box 9080, Farmington Hills, MI 48334- 2564.

Tel: (800) 737 7300.

Compuware,163 Bath Road, Slough, Berks, SL1 4AA, UK.

Tel: (01753) 774000.

\* \* \*

Netscape Communications has started shipping extensions for accessing BEA Tuxedo and IBM MQSeries, allowing integration with CICS and IMS systems.

New features in the application server include better scalability through load balancing features and end-to-end performance enhancements. Availability comes via distributed state/session management combined with fail-over, failure detection, and failure recovery capabilities. There are a range of management facilities geared to distributed servers and applications, and integration tools provide connectivity to existing applications and legacy systems.

For further information contact:

Netscape Communications, 501 East Middlefield Road, Mountain View, CA 94043, USA.

Tel: (650) 254 1900.

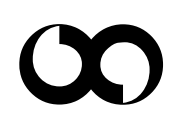

## x **xephon**